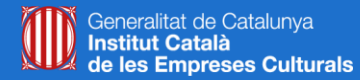

Servei de **Desenvolupament Empresarial** 

# **Google Analytics**

**Organització i configuració de les propietats i les vistes, configuració d'objectius i segments, visió general de les opcions.**

*Webinar, maig de 2020*

### **Víctor de Francisco**

**vdf@reexporta.com <https://es.linkedin.com/in/victordefrancisco>**

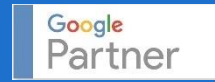

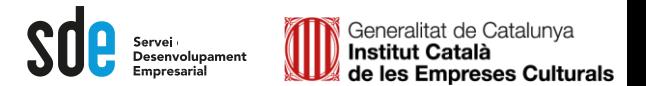

#### 1. Configuració inicial.

Visió general del funcionament i estructura d'Analytics. Configuració de les propietats i les vistes. Accés al compte *demo*.

### 2. Navegació per les opcions generals.

Repàs i característiques principals de les dimensions i mètriques de l'audiència, adquisició, comportament, i conversions.

## 3. Definició d'objectius i conversions.

Com definir objectius clars, que funcionin, per mesurar el retorn de les accions de màrqueting digital.

#### 4. Configuració dels segments.

Com seccionar les dades de Google Analytics, fer proves, i obtenir resultats mesurables.

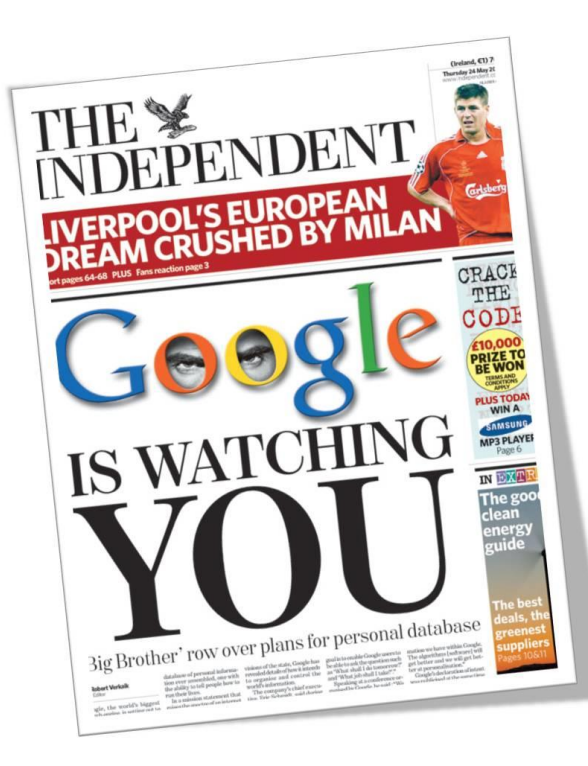

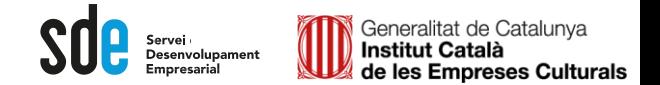

**És el sistema d'anàlisi Web de Google i serveix per conèixer tot el que passa al web...definir estratègies de màrqueting digital futures.**

**Google Analytics** 

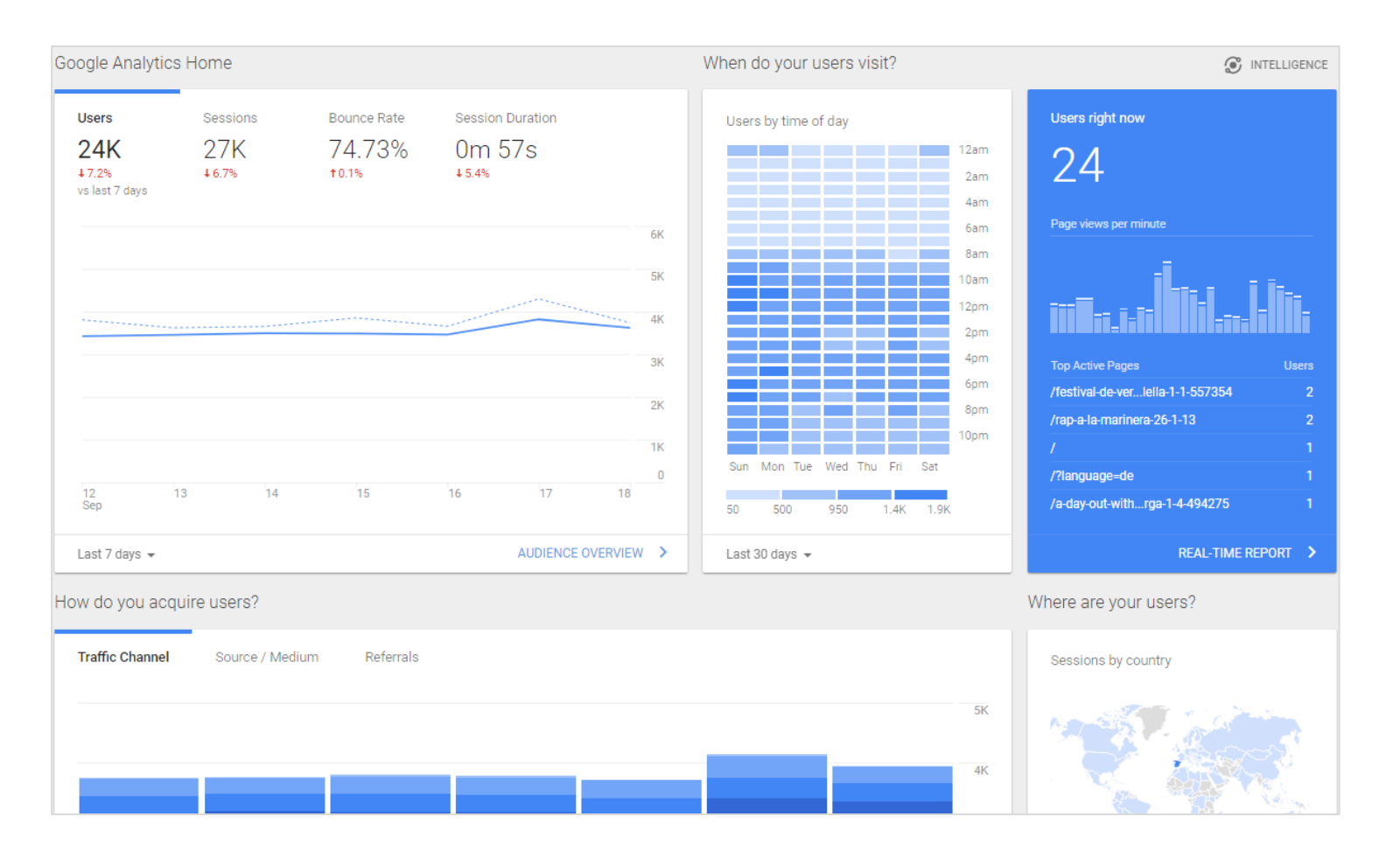

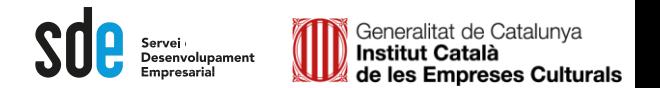

# **Compte** *DEMO*

**Farem servir el compte per docència que ofereix Google. Podeu entrar amb qualsevol gmail.**

**Mostra les dades del web: <http://shop.googlemerchandisestore.com/>**

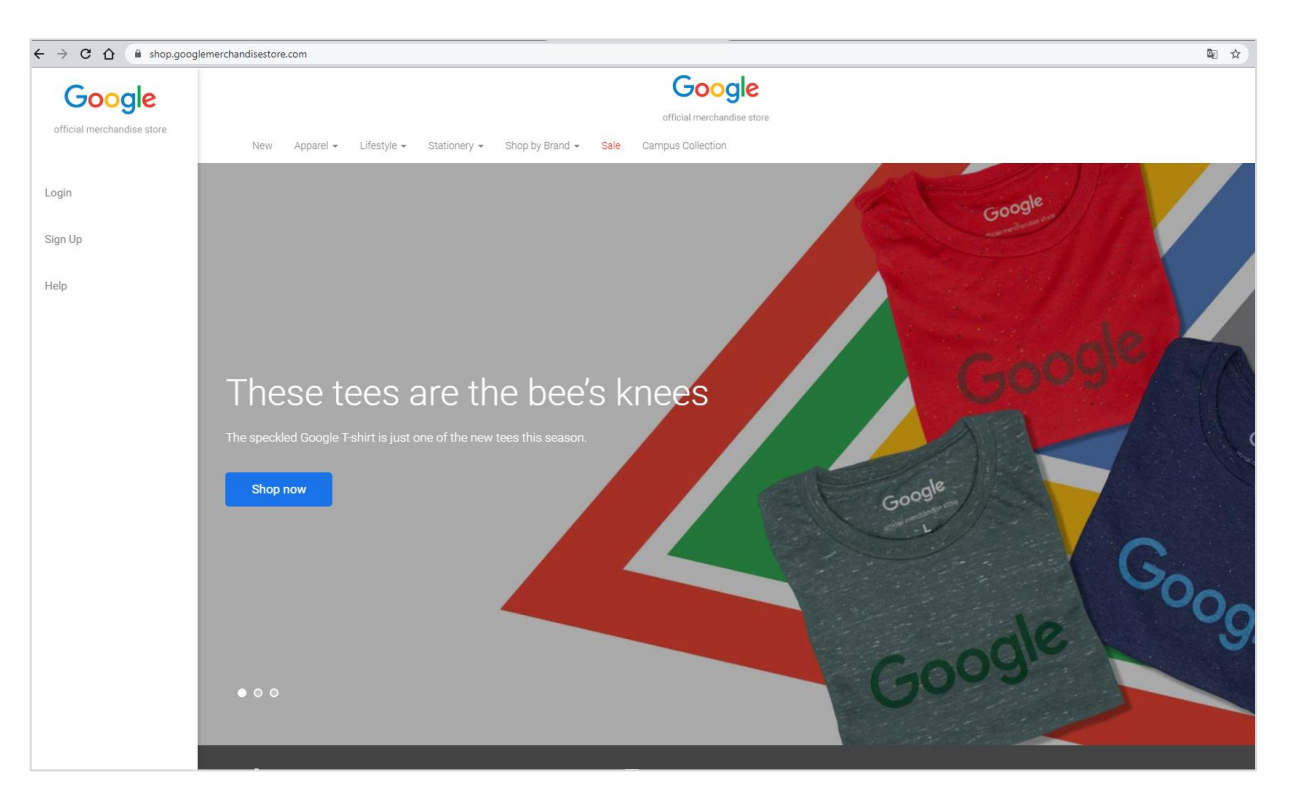

#### **Accés al compte** *DEMO* **Google Analytics:**

**<https://analytics.google.com/analytics/web/demoAccount>**

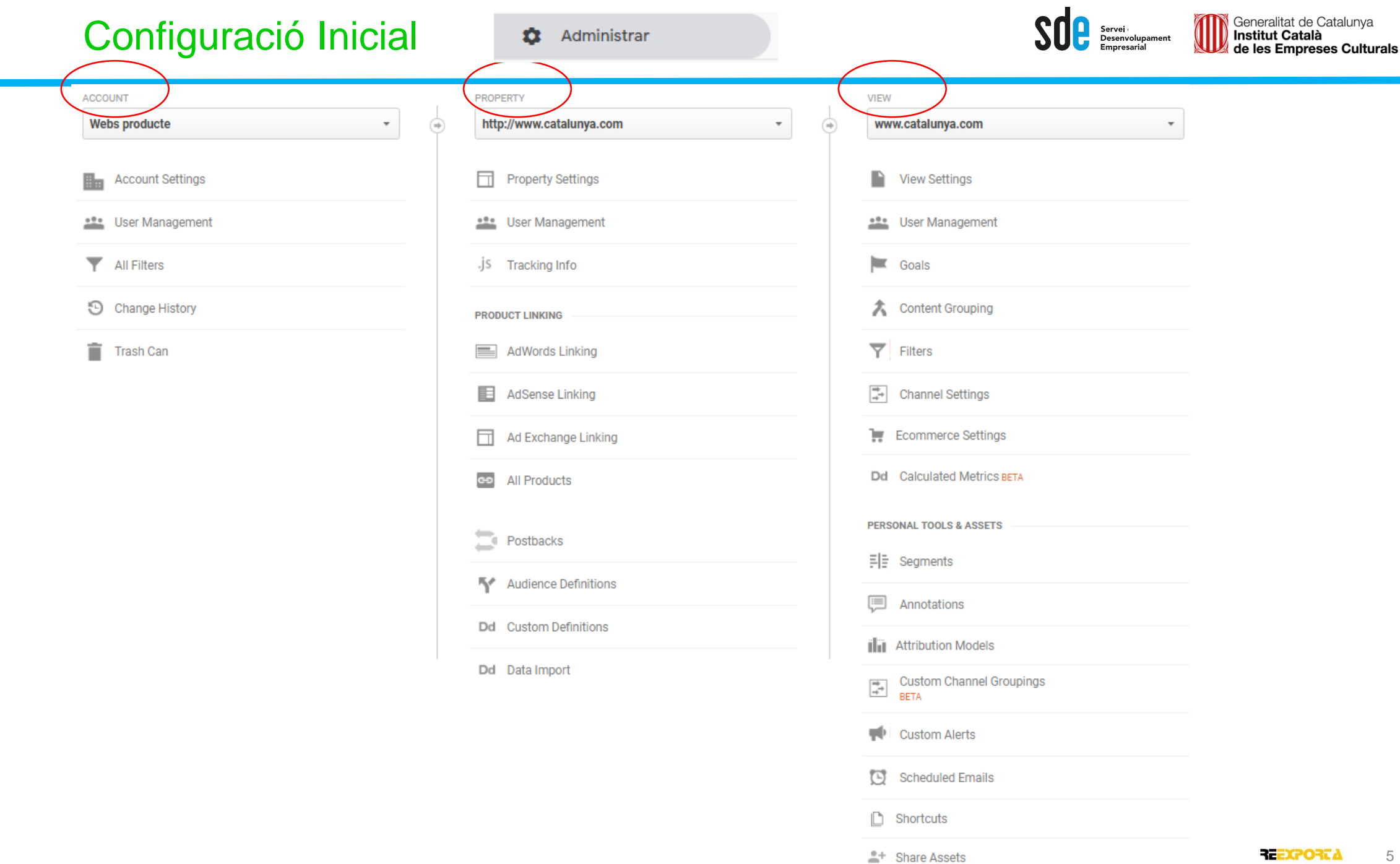

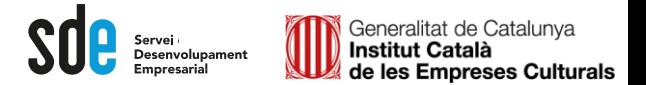

Els informes d'Analytics es componen de *dimensions* i mètriques.

Les **dimensions** són atributs de les dades. Per exemple, la dimensió "Ciutat" indica la ciutat (com "Barcelona" o "Nova York") des de la qual s'origina una sessió.

Les **MètriqueS** són dades quantitatives. La mètrica Sessions és el nombre total de sessions. La mètrica Pàgines / sessió és el nombre mitjà de pàgines vistes per sessió.

A les taules de la majoria dels informes d'Analytics, els valors de dimensió s'organitzen per files i les mètriques per columnes. Per exemple, en aquesta taula es mostra una dimensió (Ciutat) i dues mètriques (Sessions i Pàgines / sessió).

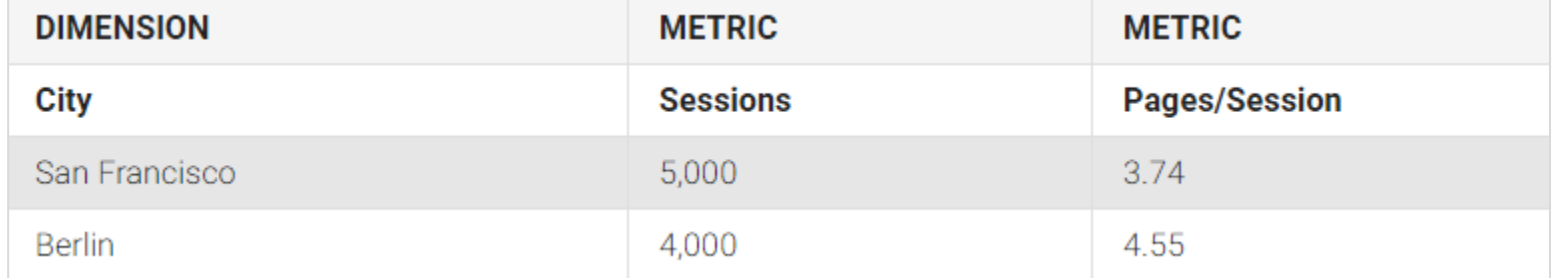

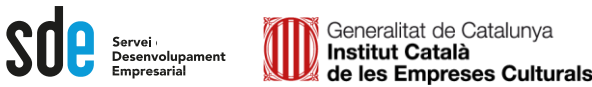

# Exemple a la *demo...*

A la majoria dels informes d'Analítics, podem **canviar** la **dimensió primària** . Per exemple, canviem a "ciutat .

També podem **canviar** la **dimensió** secundària. Per exemple, s'afegeix "Idioma".

I podem trobar la **dimensió desconeguda** ☺ . (*not set*) . Vol dir que no té dades o no les ha reconegut, En aquest cas, és quan Analítics no ha pogut identificar correctament la ciutat de l'usuari .

Però a l'afegir la dimensió secundaria *idioma* , poden extrapolar .

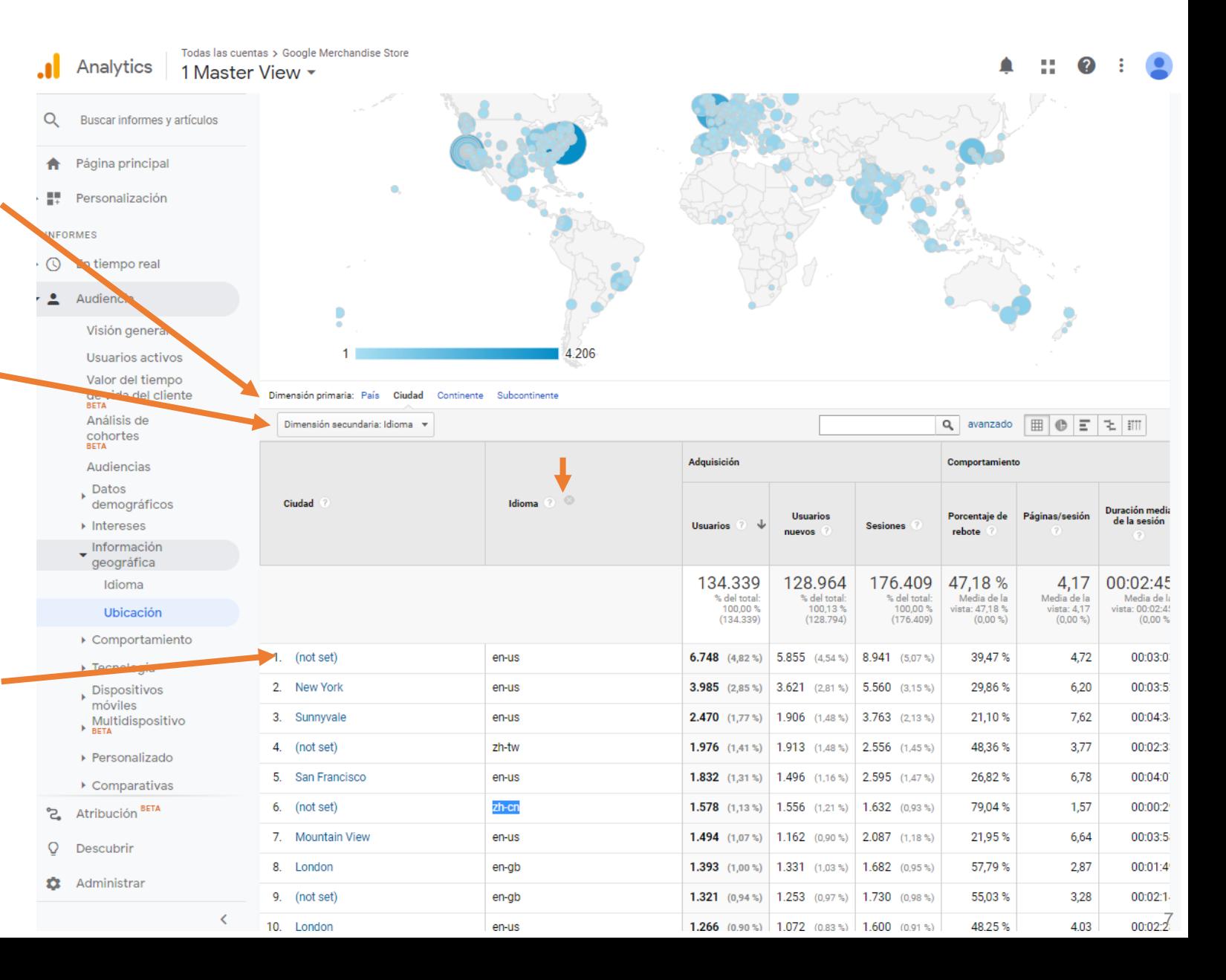

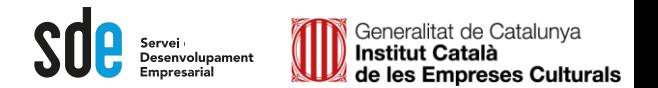

Resum de de les **Mètriques** bàsiques:

# ADQUISICIÓ

Usuarios 251.609 mmhmmmmmmmm

Usuarios nuevos 244.096 mmhmmmmmmmm

356.183 

Sesiones

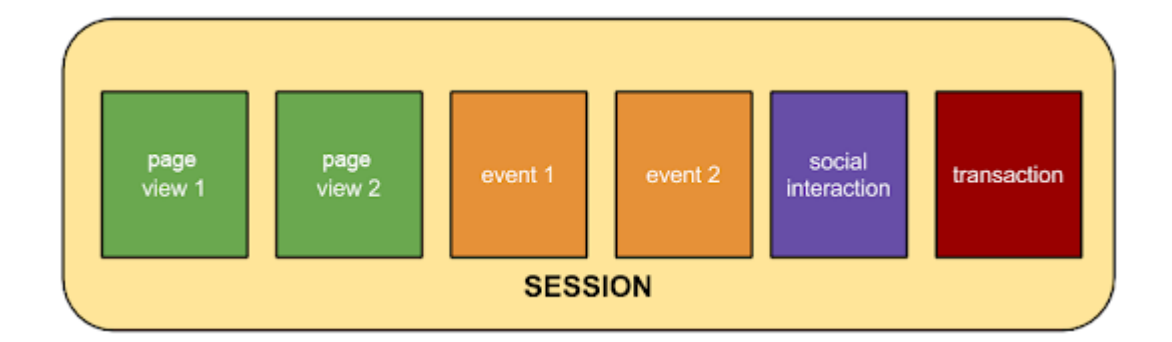

### COMPORTAMENT

Número de visitas a páginas 1.609.360 wwwhnnownwww Páginas/sesión 4,52

Duración media de la sesión  $00:03:00$ 

Porcentaje de rebote 41,23 %

Un *rebot* és una sessió d'una sola pàgina. Es calcula específicament com una sessió que activa una única sol·licitud al servidor d'Analytics.

Per exemple, quan un usuari obre una pàgina del web, i després surt sense activar cap altra sol·licitud al servidor d'Analytics durant la mateixa sessió.

Aquestes sessions d'una sola pàgina duren 0 segons, ja que no hi ha cap petició de fitxer subseqüent, que permeti a Analytics calcular la durada de la sessió.

### **CONVERSIONS**

Objetivos cumplidos 58.391 wwwhnwwwmmn

Transacciones 432 wormmanninghement

Ingresos 24.409,76 US\$<br>www.www.sum.dou

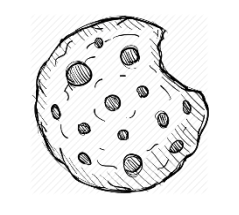

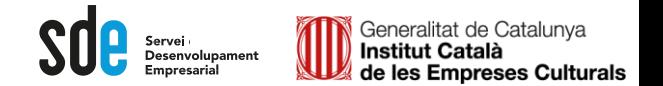

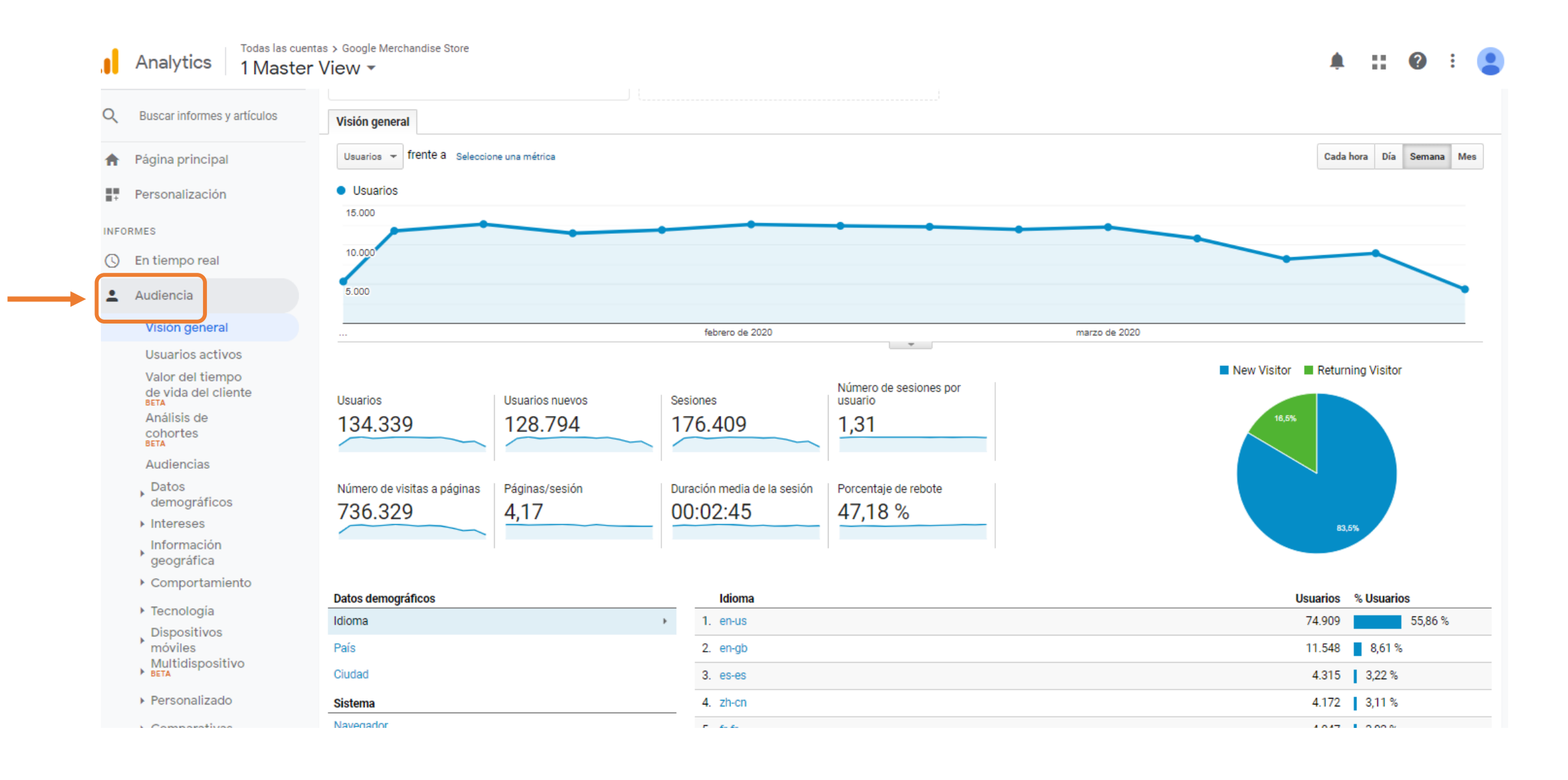

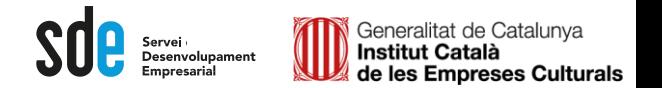

#### Alguns punts clau de *l'AUDIENCIA*

Exemple a la *demo...*

**Usuaris Actius:** Podem mesurar el "poder d'atracció".

#### Exemple d'anàlisi:

Podem **comparar** amb l'any anterior. Els usuaris de cada període han de créixer.

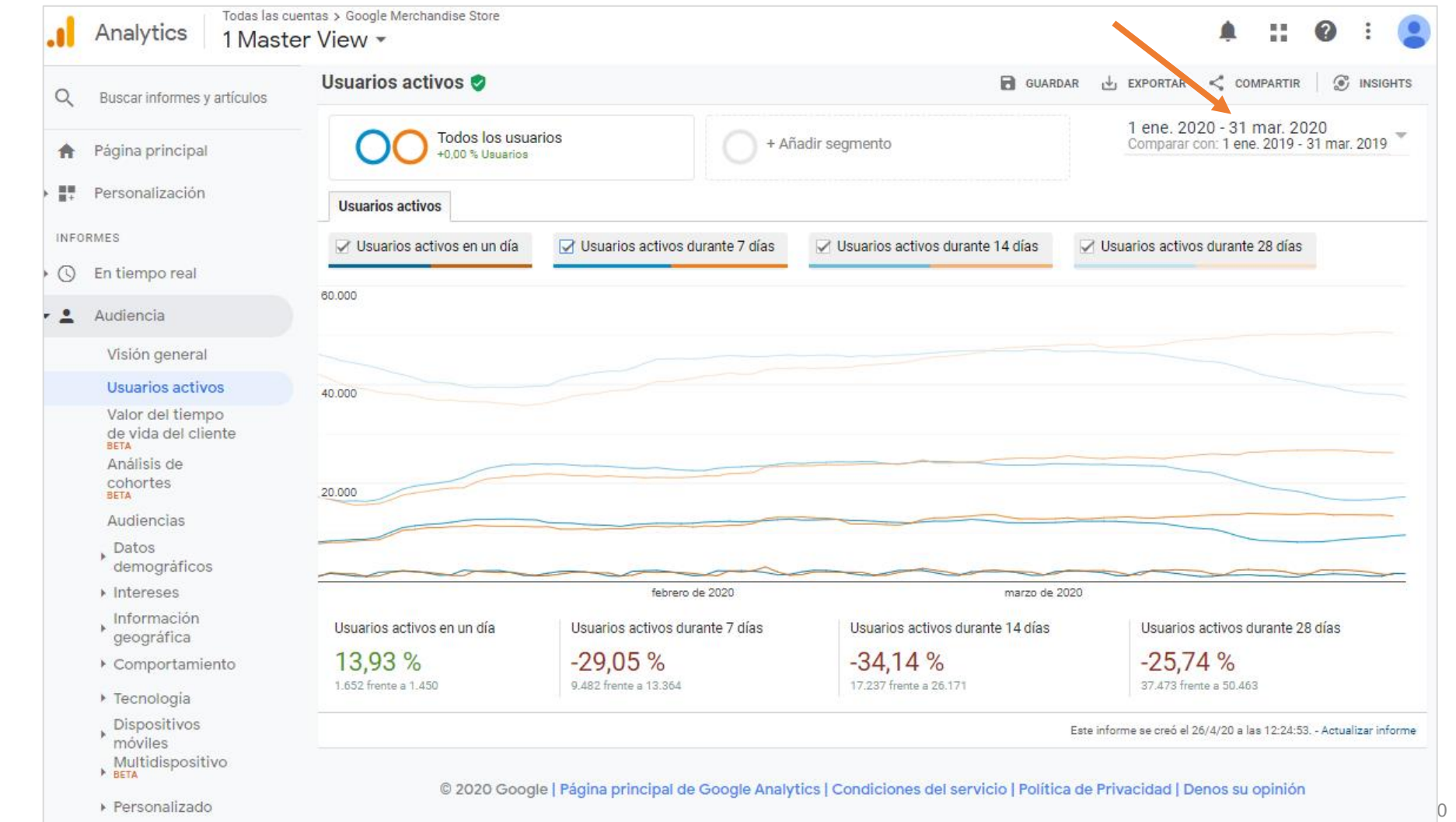

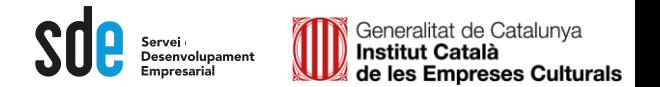

#### Alguns punts clau de l'AUDIENCIA

**BETA** 

**BETA** 

**INFORMES** 

 $\odot$ 

್ಡ

 $\mathsf{O}$ 

Ō.

Admini

Exemple a la *demo...*

### **Dades demogràfiques:**

Informació demogràfica i d'interessos.

A part de l'edat i el sexe, pots descobrir que temes tenen més interès pels teus usuaris per orientar l'estratègia de màrqueting i continguts.

#### Exemple d'anàlisi :

- 1. Edat (Seleccionar el segment més interessant)
- 2. Sexe (Seleccionar)
- 3. Descobrir els Interessos per segment

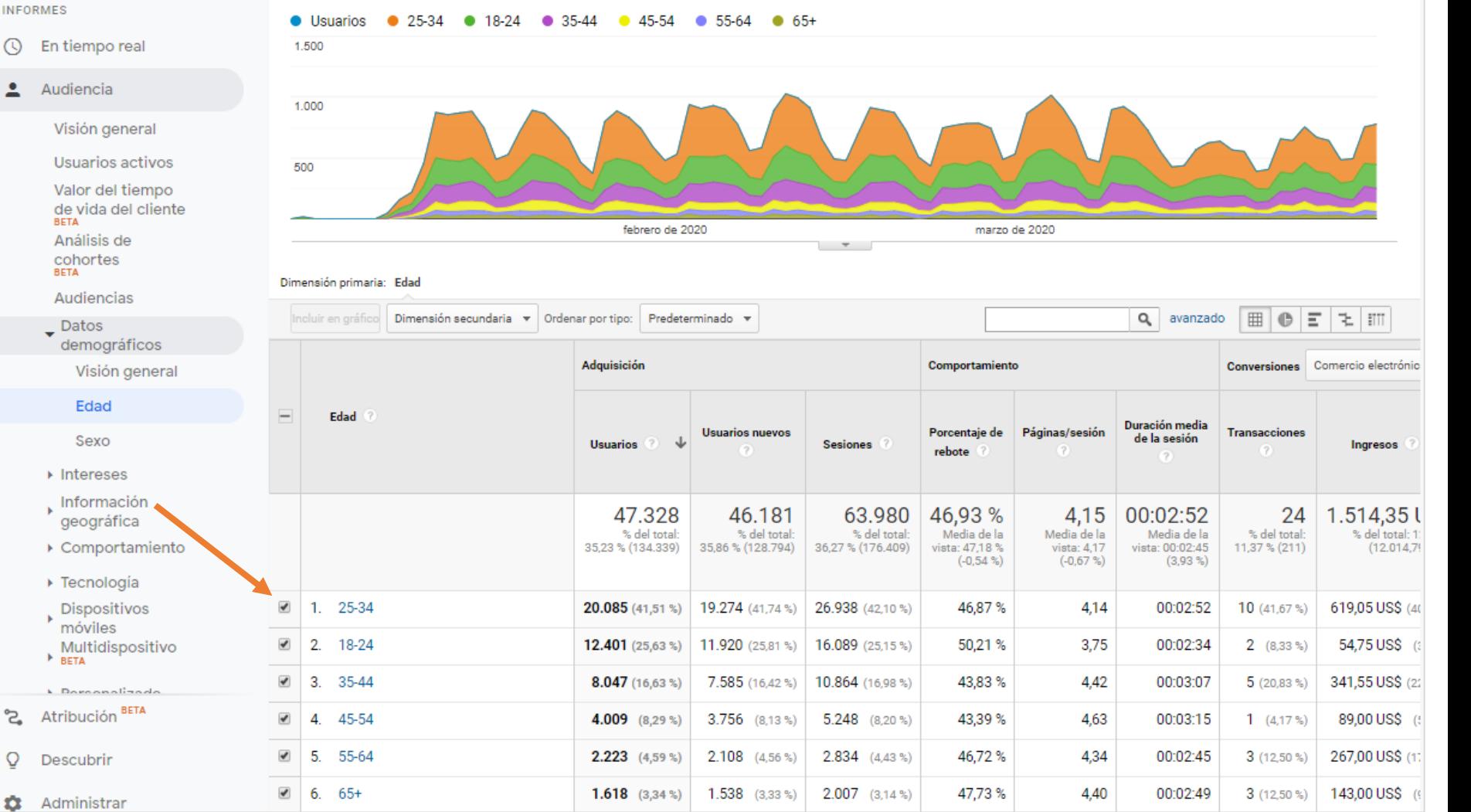

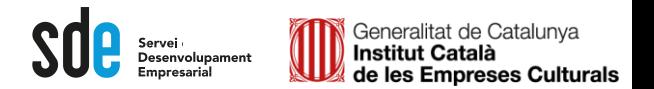

12

### Alguns punts clau de l'AUDIENCIA

Personal

Visión

**BETA** 

cohort **BETA** 

 $\overline{\phantom{a}}$  Datos

**BETA N. Donoo** 

್ತ

H.

 $\overline{\mathbf{r}}$ 

**INFORMES** 

Exemple a la *demo...*

#### **Dades demogràfiques:**

Informació demogràfica i d'interessos.

A part de l'edat i el sexe, pots descobrir que temes tenen més interès pels teus usuaris per orientar l'estratègia de màrqueting i continguts.

#### Exemple d'anàlisi :

- 1. Edat (Seleccionar el segment més interessant)
- 2. Sexe (Seleccionar)
- 3. Descobrir els Interessos
- 4. Afegim com a dimensió secundaria la tipologia de tràfic
- 5. Ordenació per objectius

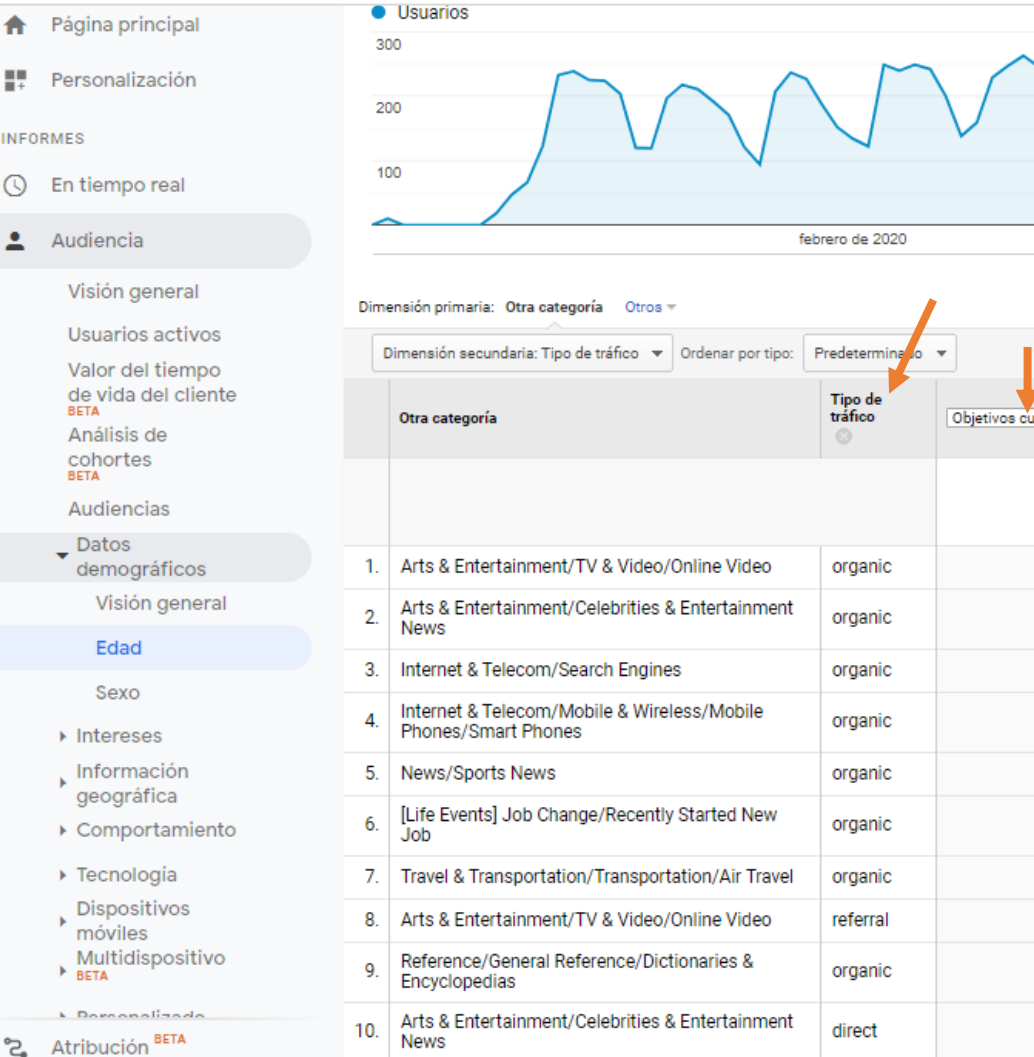

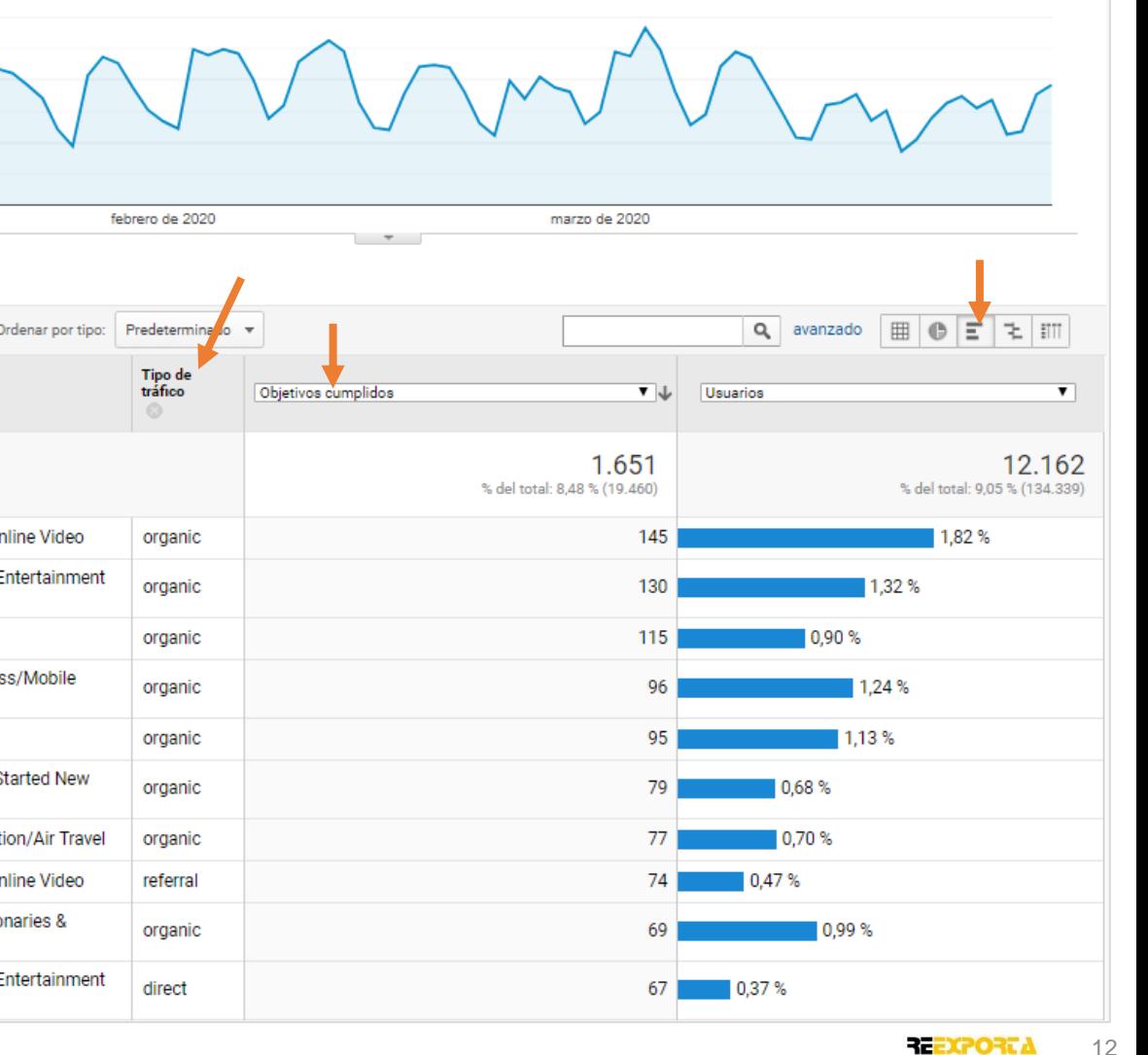

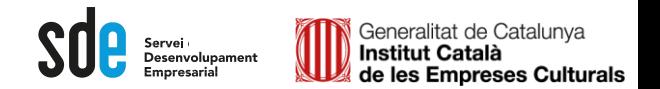

#### Alguns punts clau de *l'AUDIENCIA*

#### Exemple a una web de turisme

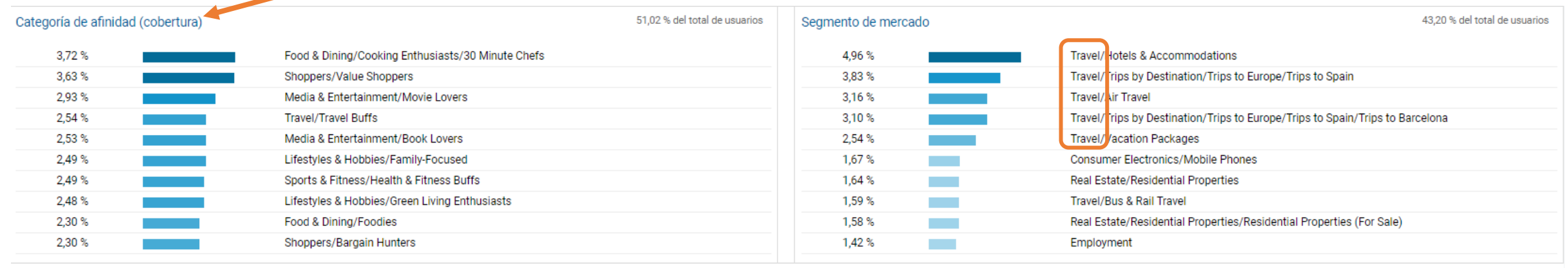

#### Otra categoría

48,90 % del total de usuarios

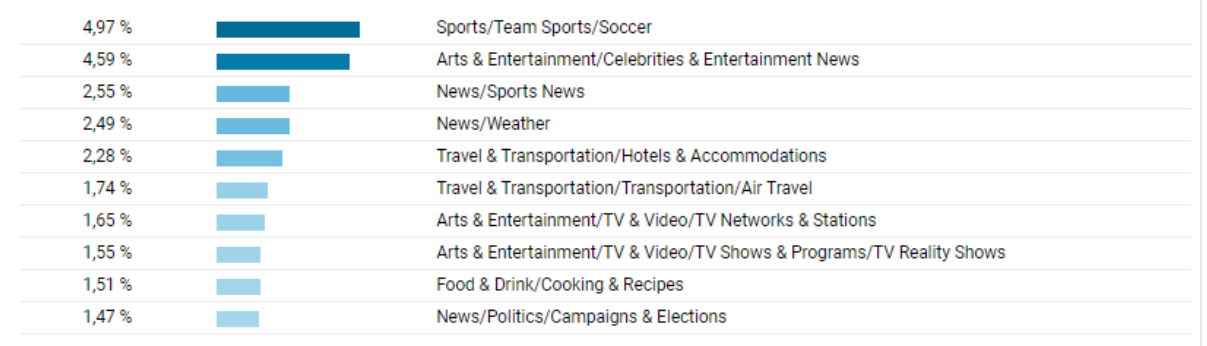

#### Anàlisi invers:

1. Visió general dels interessos. Evidentment el segment de mercat principal és *Travel*... Però podem analitzar les *Categorías de afinidad (cobertura)*

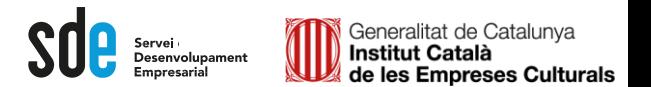

### Alguns punts clau de **l'AUDIENCIA**

Exemple a una web de turisme

#### Anàlisi invers:

- 1. Visió general dels interessos. Evidentment el segment de mercat principal és *Travel*... Però podem analitzar les *Categorías de afinidad (cobertura)*
- 2. Seleccionant la principal categoria: *Food/..,* descobrim la franja d'edat que té més ingressos (35-44), així com que el 73% son dones.

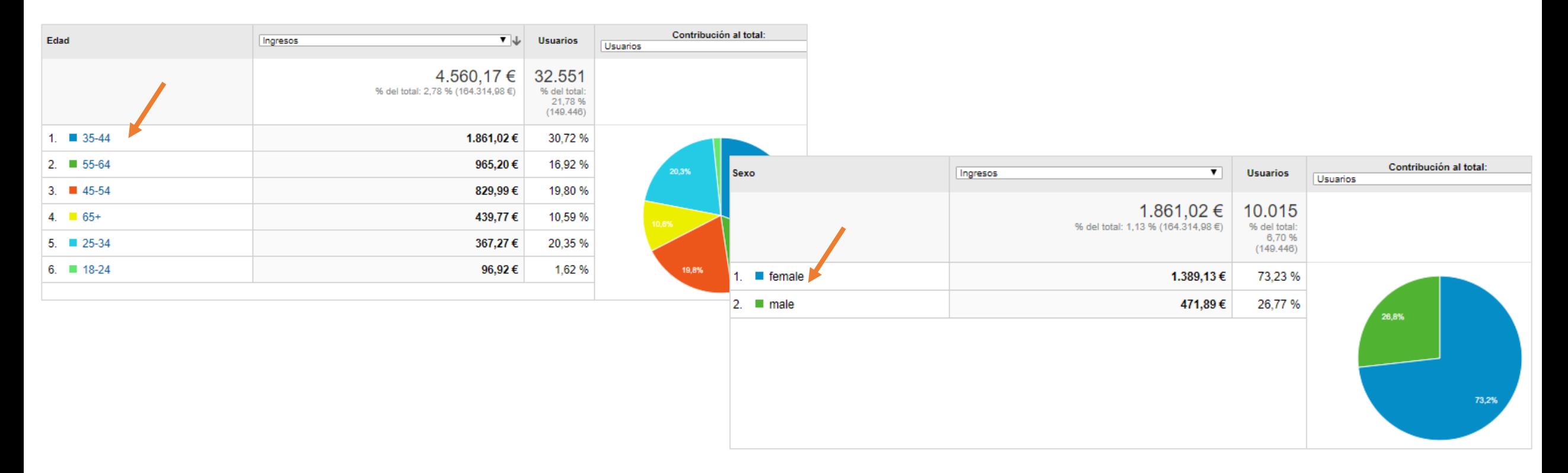

12. • Japan

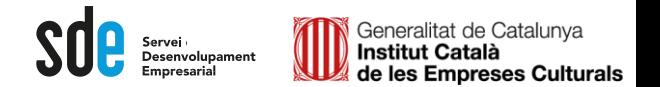

0,03  $\frac{1}{15}$ 

#### Alguns punts clau de *l'AUDIENCIA* Usuarios nuevos Adquisición Conversiones Comercio electrónico -Comportamiento Tasa de País conversión de Páginas/sesión **Usuarios nuevos** Porcentaje de Duración media **Transacciones** comercio **Usuarios Sesiones** Ingresos rebote de la sesión electrónico  $(7)$ 134.339 71.851 102.926 47,18% 00:02:45 211 12.014,79 US\$  $0.12%$ 4,17 % del total: 100,00 % % del total: % del total: % del total Media de la Media de la Media de la vista % del total Media de la vista: 47,18 %  $(12.014.79$  US\$) 100,00% 55,79 % (128.794) 58,35% (176.409) vista: 4,17 00:02:45 (0.00 %) 100,00% vista: 0.12 %  $(134.339)$  $(0.00 %$  $(0,00 %$  $(0,00\%)$  $(211)$ Ecuador  $92$   $(0,12\%)$ 89 (0,12 %) 137  $(0,13\%)$ 44,53% 4,76 00:04:49 1  $(0.47%$ 53,00 US\$ (0,44 %)  $0,73%$  $2.$  $\equiv$  Egypt 279 (0,37 %) 279 (0,39 %) 329 (0,32 %) 53,80% 3.40 00:02:06  $1(0.47%)$ 49,50 US\$ (0,41 %)  $0,30%$ **EXECUTER** United States 50.504 (67.05%) 47.835 (66,58 %) 70.908 (68.89 %) 33.35% 5.68 00:03:28 192 (91.00%) 10.004.95 US\$ (83.27%)  $0,27%$ 3. **E** Chile 291 (0,39 %) 287 (0,40 %) 377  $(0,37\%)$ 51,72% 4,35 00:02:54 1  $(0.47%$ 213,50 US\$ (1,78 %)  $0,27%$ 4. 5. **Ex** Hong Kong  $1.028$   $(1.36\%)$  $1.010$   $(1.41 %$  $1.138$   $(1.11\%)$ 63.09% 3.07 00:01:47  $1(0.47%)$ 95.00 US\$ (0.79 %)  $0,09%$ **Russia**  $1.284$   $(1.70\%)$  $1.277$   $(1.78\%)$  $1.671$   $(1.62\%)$ 54,22% 3.16 00:02:49 1  $(0.47%$ 25,44 US\$ (0,21 %)  $0,06%$ 6.  $7.$ 图 United Kingdom  $7.070$  (9,39 %)  $6.750$  (9,39 %)  $8.528$   $(8.29\%)$ 58,63% 2,85 00:01:46  $5(2,37%)$ 409,00 US\$ (3,40 %)  $0,06%$ 8. **Exercise Taiwan**  $2.582$  (3.43 %)  $2.461$  (3.43 %)  $3.435$   $(3.34\%)$ 45.01% 4,22 00:02:46  $2(0.95\%)$ 239,60 US\$ (1,99 %)  $0,06%$ 9. **I**. Mexico  $1.353$   $(1,80\%)$  $1.325$   $(1.84\%)$  $1.728$   $(1.68\%)$ 49,59% 3.83 00:02:57  $1(0.47%$ 93,90 US\$ (0,78 %)  $0,06%$ 10. **I-I** Canada  $5.388$   $(7.15\%)$  $5.235$   $(7.29\%)$  $7.464$   $(7.25\%)$ 37,23% 4.53 00:03:35 4  $(1,90%$ 239,45 US\$ (1,99 %)  $0,05%$ 11. **36** South Korea  $2.320$  (3,08 %)  $2.265$  (3,15 %)  $3.281$  (3,19 %) 52,30%  $3,41$ 00:02:31 1  $(0.47%$ 153,75 US\$ (1,28 %)  $0,03%$

 $3.930$   $(3.82\%)$ 

51.81%

3.62

00:02:24

 $1(0.47%)$ 

437.70 US\$ (3.64 %)

3.038  $(4,23\%)$ 

3.130  $(4.16\%)$ 

Exemple a la *demo...*

## **Informació Geogràfica**:

Descobreixes de quins països/ciutats venen els usuaris.

#### Exemple d'anàlisi:

- 1. Prova de canviar la mètrica del mapa a usuaris nous, i així veure tendències.
- 2. Utilitzant la taula, pots identificar àrees amb un % de conversió interessant però baix percentatge de tràfic, que pot indicar mercats a explotar amb accions publicitàries.

19. Colombia

usuaris.

gran audiència,

a la mitjana.

locals.

rebot.

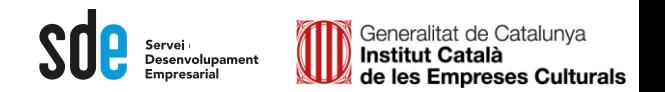

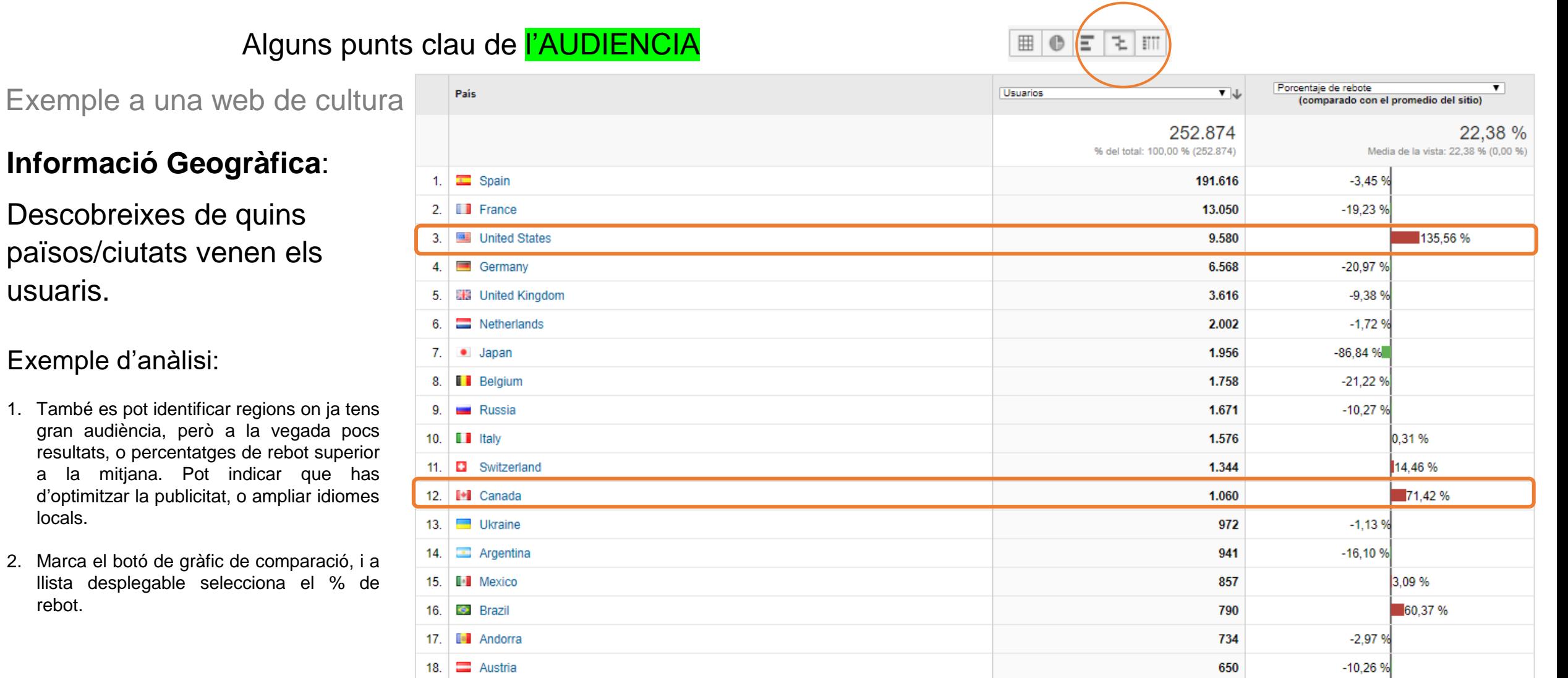

 $-1,79%$ 

521

◥

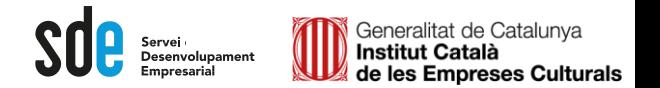

#### Alguns punts clau de *l'AUDIENCIA*

Exemple a la *demo...*

#### **Comportament:**

Freqüència amb la qual els usuaris visiten i tornen.

#### Exemple d'anàlisi:

Afegeix totes les files al gràfic per detectar possibles canvis en la fidelitat.

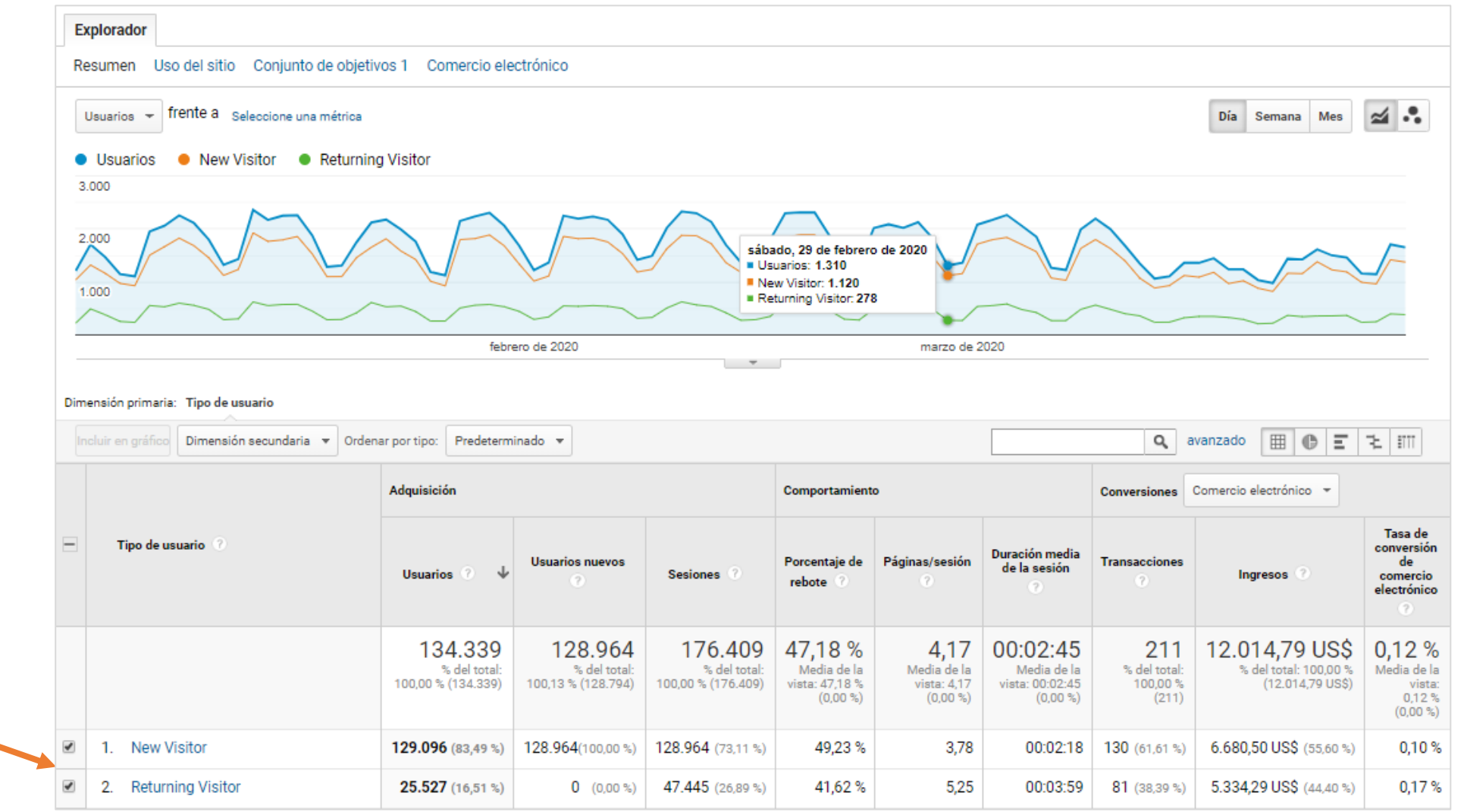

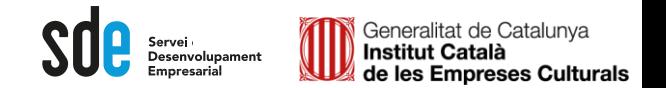

#### Alguns punts clau de l'AUDIENCIA

Exemple a la *demo...*

#### **Tecnologia i dispositius:**

Aquests informes ajuden a millorar la funcionalitat de la pàgina web.

#### Exemple d'anàlisi:

Si hi ha un % de rebot alt en un dispositiu concret, pot indicar que necessites optimitzar la web o crear una versió adaptada.

També pots descobrir la possible "migració" dels usuaris cap a diferents dispositius (afegeix totes les files al gràfic) en un determinat període de temps.

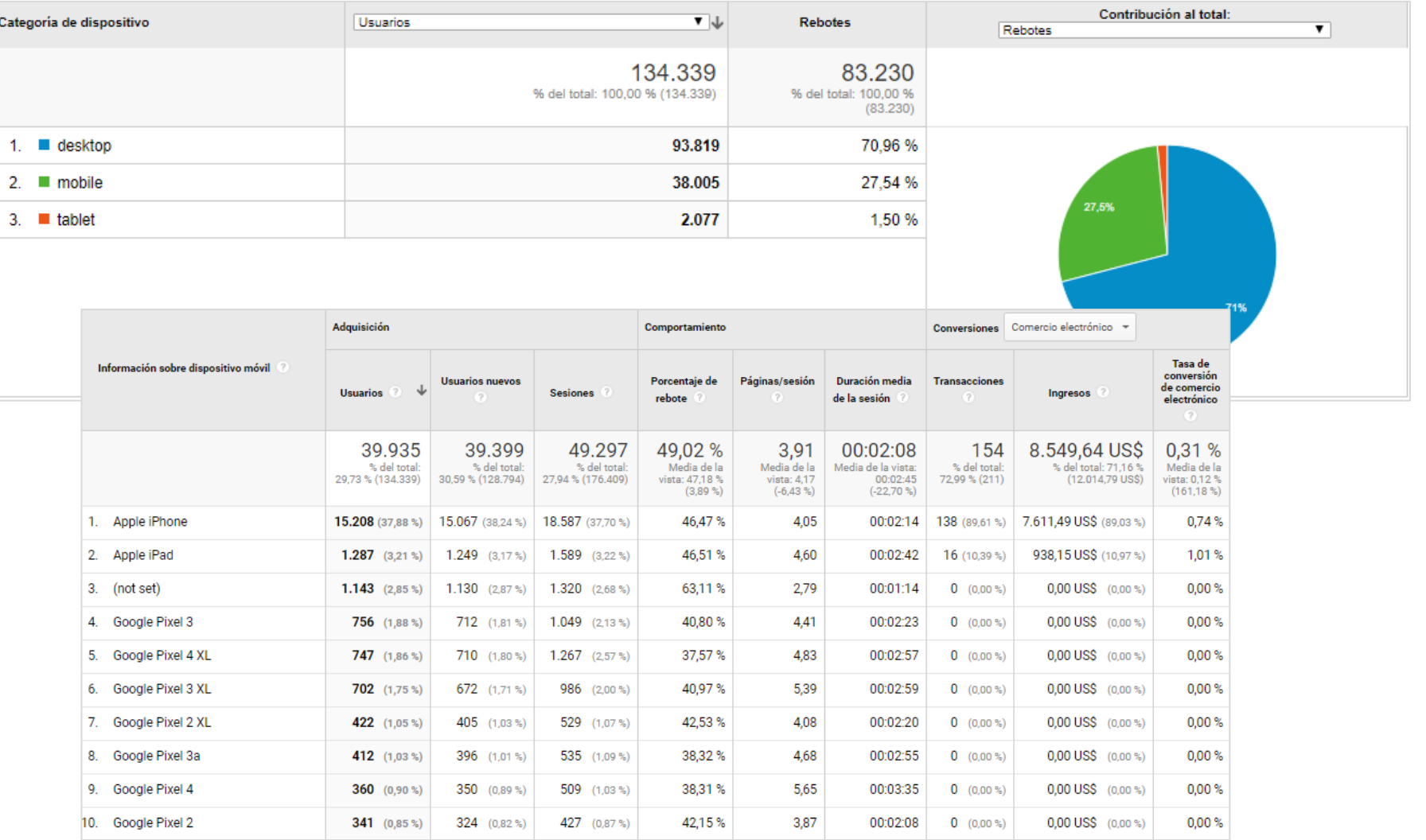

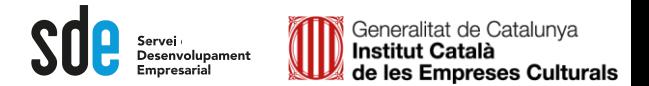

Alguns punts clau de l'AUDIENCIA

Exemple a la *demo...*

### **Comparatives:**

Descobrir si el rendiment de la propietat és superior o inferior a la categoria sectorial.

#### Exemple d'anàlisi:

- 1. Seleccioneu el sector correcte si existeix.
- 2. Selecciona el país de la comparació.
- 3. Comprova que les sessions diàries son correctes.

Si tenim suficients sessions diàries, podem arribar a comprar amb un sector concret una part de la nostra web, fent servir un segment.

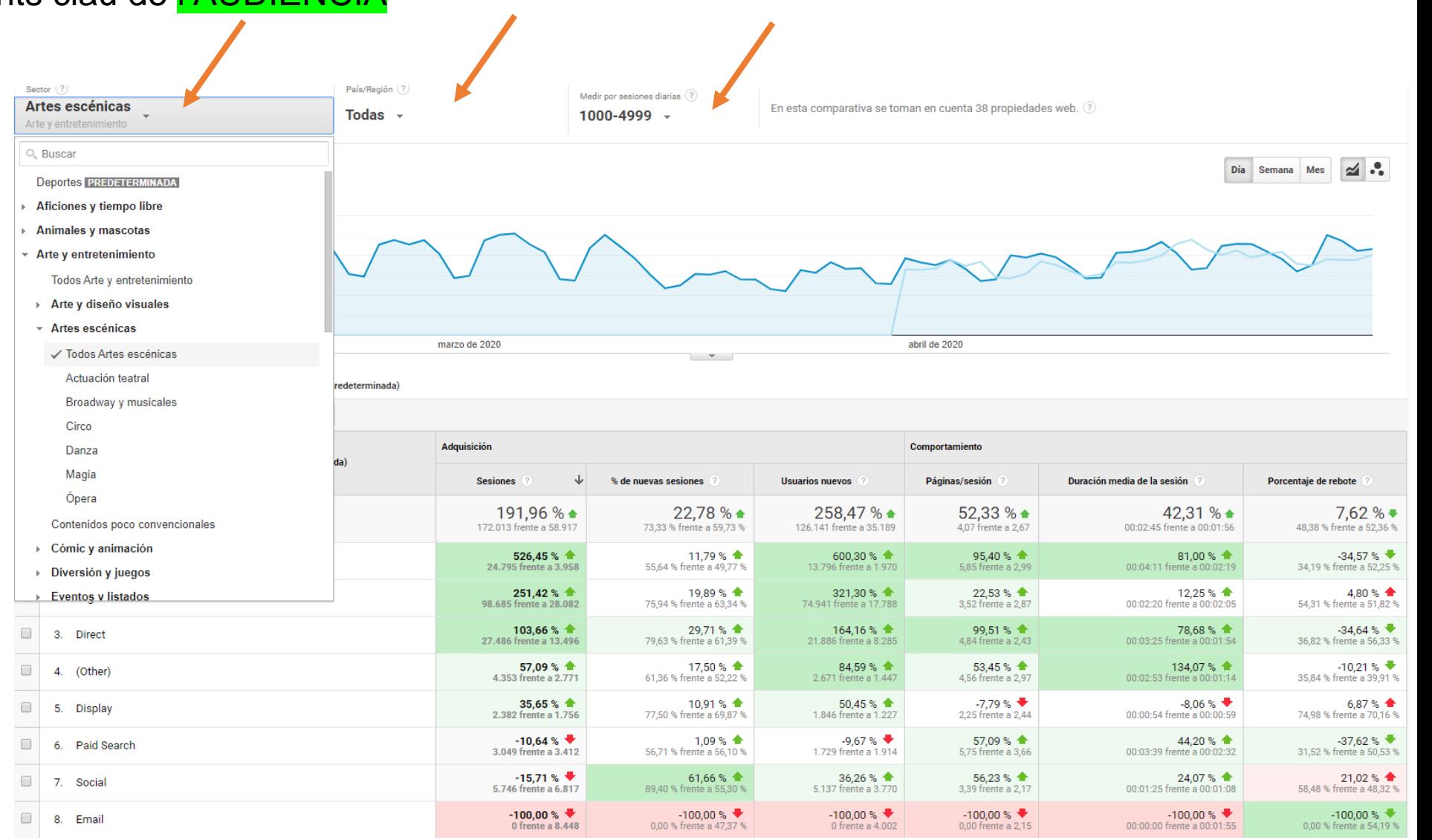

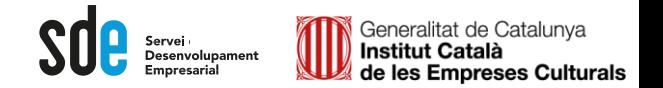

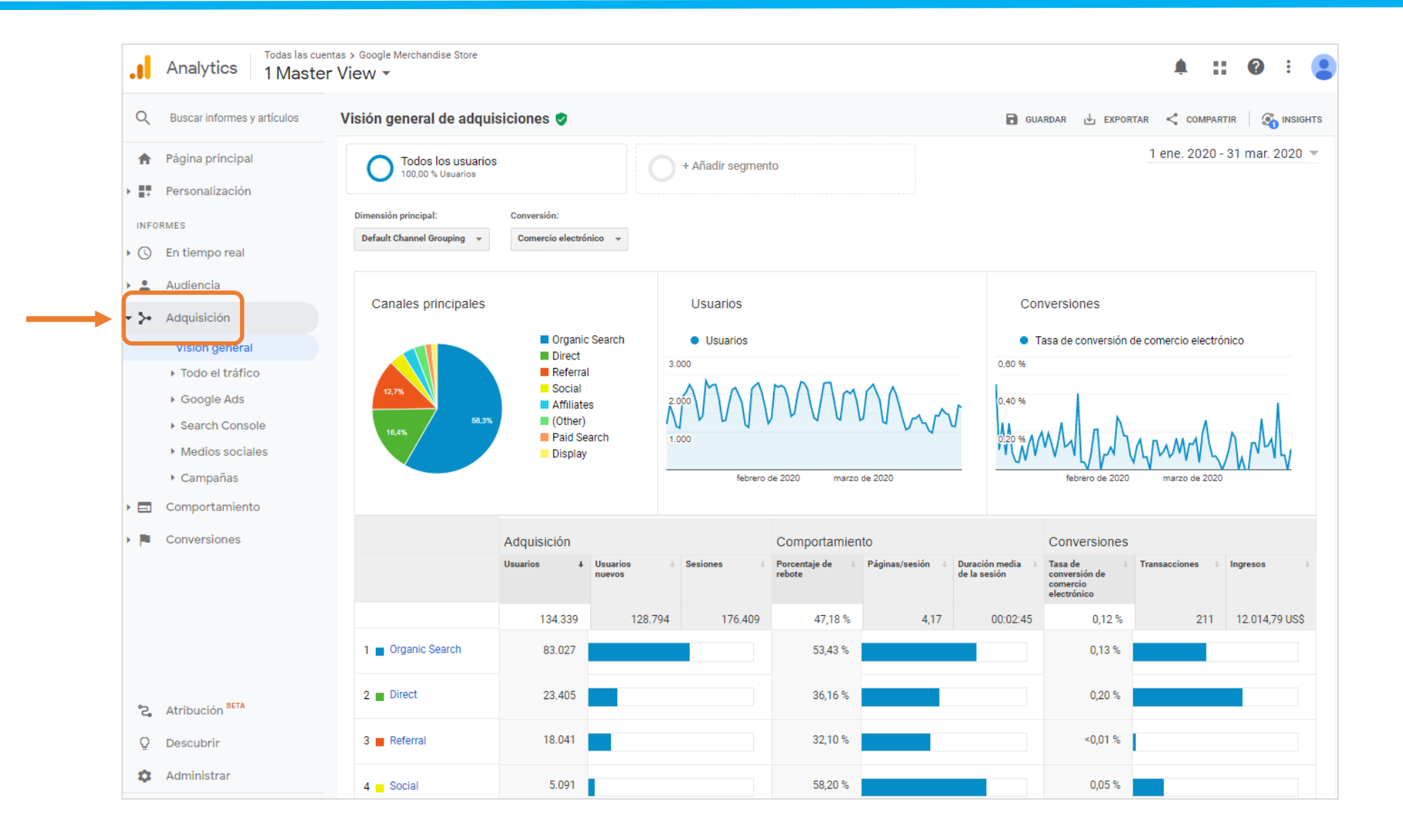

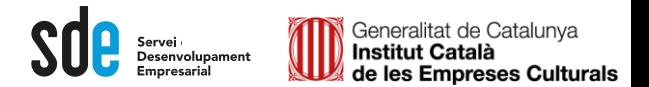

### Alguns punts clau d' ADQUISICIÓ

#### **Canals:**

Per descobrir per quins mitjà/font arriben els usuaris

**Font:** l'origen del trànsit, com ara un motor de cerca (per exemple, google) o un domini (example.com).

**Mitjà:** la categoria general de la font, per exemple, cerca orgànica (orgànica), cerca de pagament o cost per clic (cpc), referència web (referència).

**Font/mitjà** és una dimensió que combina les dimensions "Font" i "Mitjà". Alguns exemples de la dimensió Font/mitjà serien els següents: Google/orgànica.

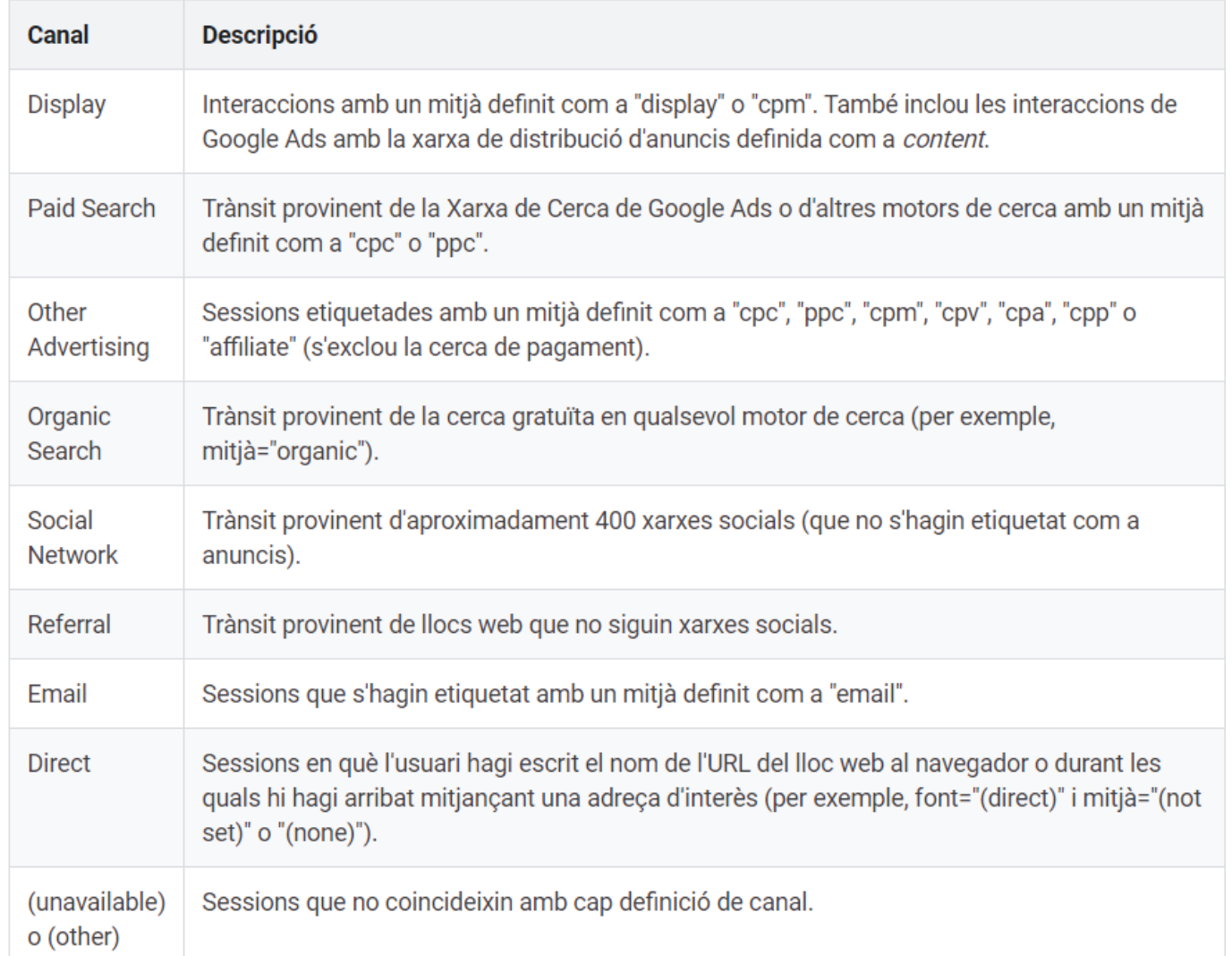

 $\Delta$  A

 $\Box$ 

 $\theta$   $\theta$ 

### Alguns punts clau d' ADQUISICIÓ

Exemple a la *demo...*

#### **Canals:**

Per descobrir per quins mitjà/font arriben els usuaris

#### Exemple d'anàlisi :

A part de descobrir que fonts porten més tràfic, és important que aquest sigui de qualitat .

A la vista de comparació (amb la mitjana de la pàgina web) podem seleccionar el % de rebot, per comparar cada combinació font / mitjà i descobrir que fonts porten a usuaris de més qualitat i quines no .

També es pot aplicar una dimensió secundaria, com la *fuente* .

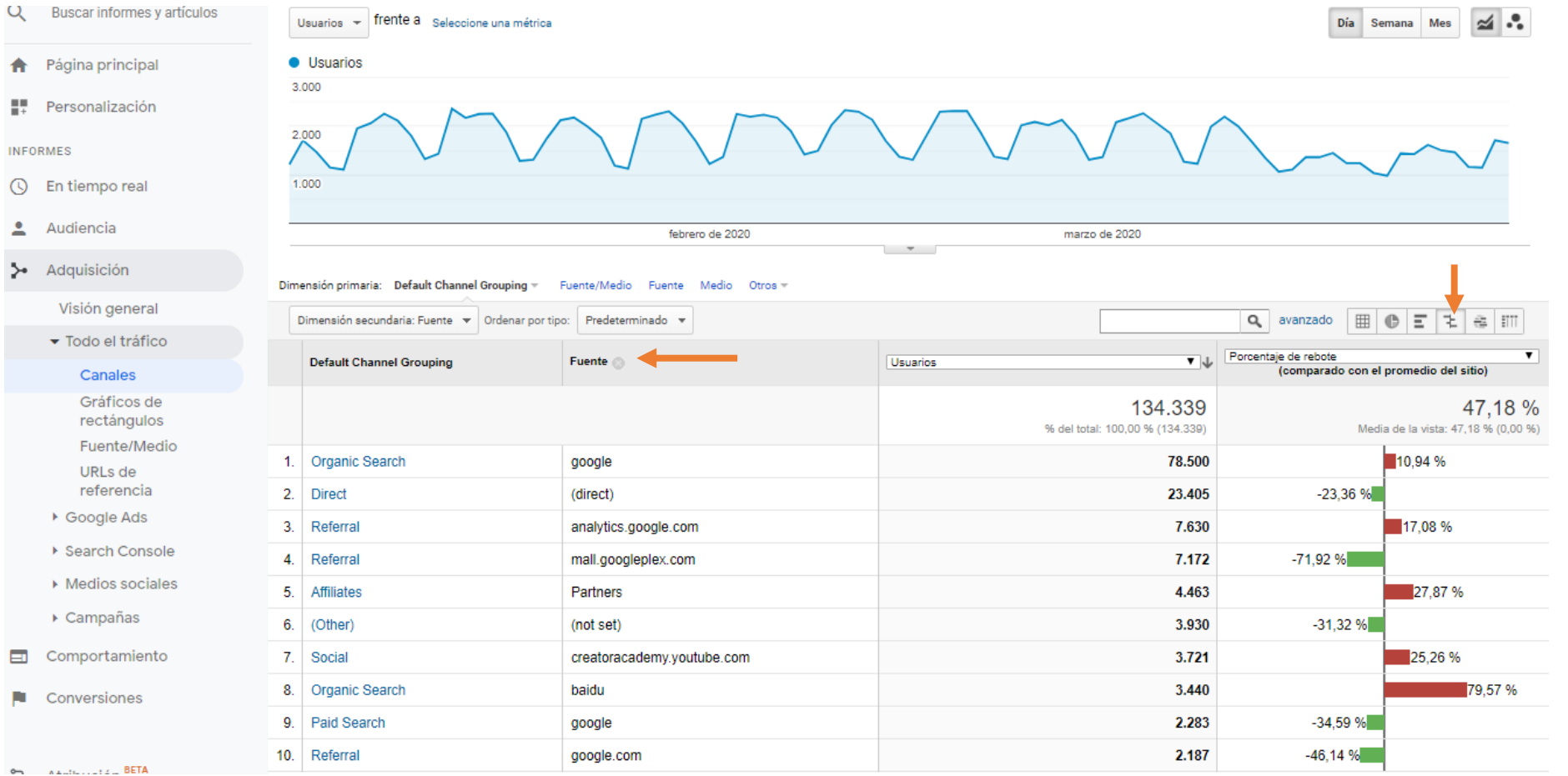

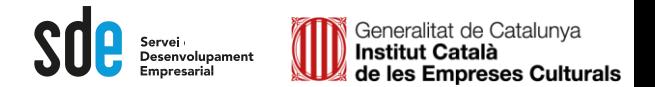

## Alguns punts clau d' ADQUISICIÓ

Exemple a la *demo...*

#### **Canals:**

Per descobrir per quins mitjà/font arriben els usuaris

#### Exemple d'anàlisi:

A part de descobrir que fonts porten més tràfic, és important que aquest sigui de qualitat.

A la vista de comparació (amb la mitjana de la pàgina web) podem seleccionar el% de rebot, per comparar cada combinació font / mitjà i descobrir que fonts porten a usuaris de més qualitat i quines no.

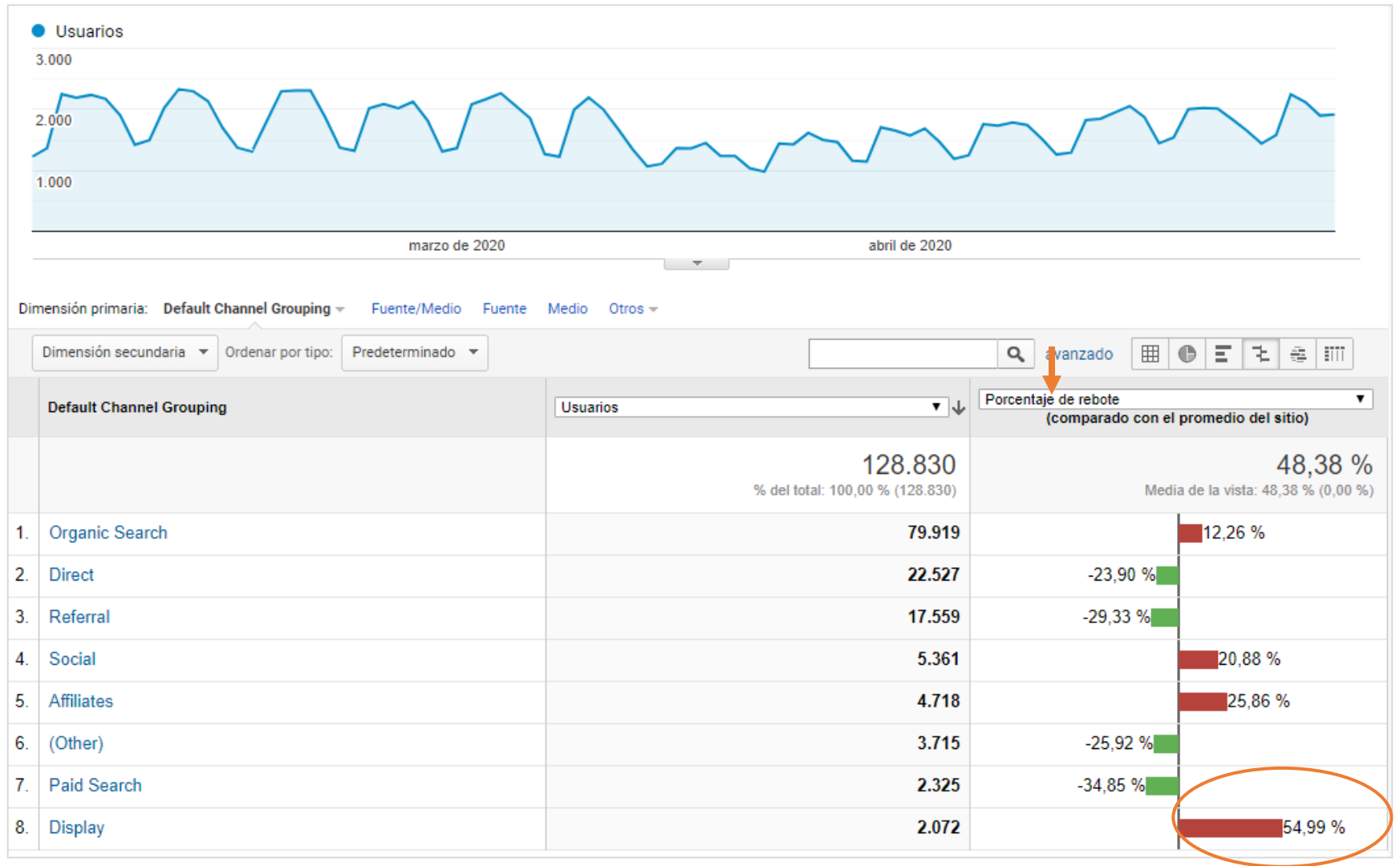

**F** Person

**INFORMES** (Q) En tier

Audier

 $\blacktriangleright$  Can  $T$ 

 $\overline{A}$ 

Comp

Conve

ිදු Atribu

 $\Box$ 

P.

 $\Omega$ Descu

> Adqui

 $\blacktriangle$ 

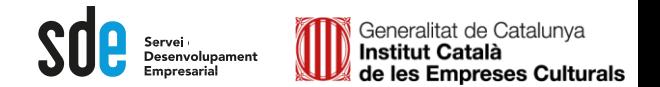

## Alguns punts clau d' ADQUISICIÓ

Exemple a la *demo...*

#### **Campanyes:**

Aquelles accions etiquetades amb UTM's

#### Exemple d'anàlisi:

A part de descobrir les mètriques principals per cada campanya, a la vista de comparació (amb la mitjana de la pàgina web) podem seleccionar el% de rebot, per descobrir quines campanyes han portat usuaris de més qualitat.

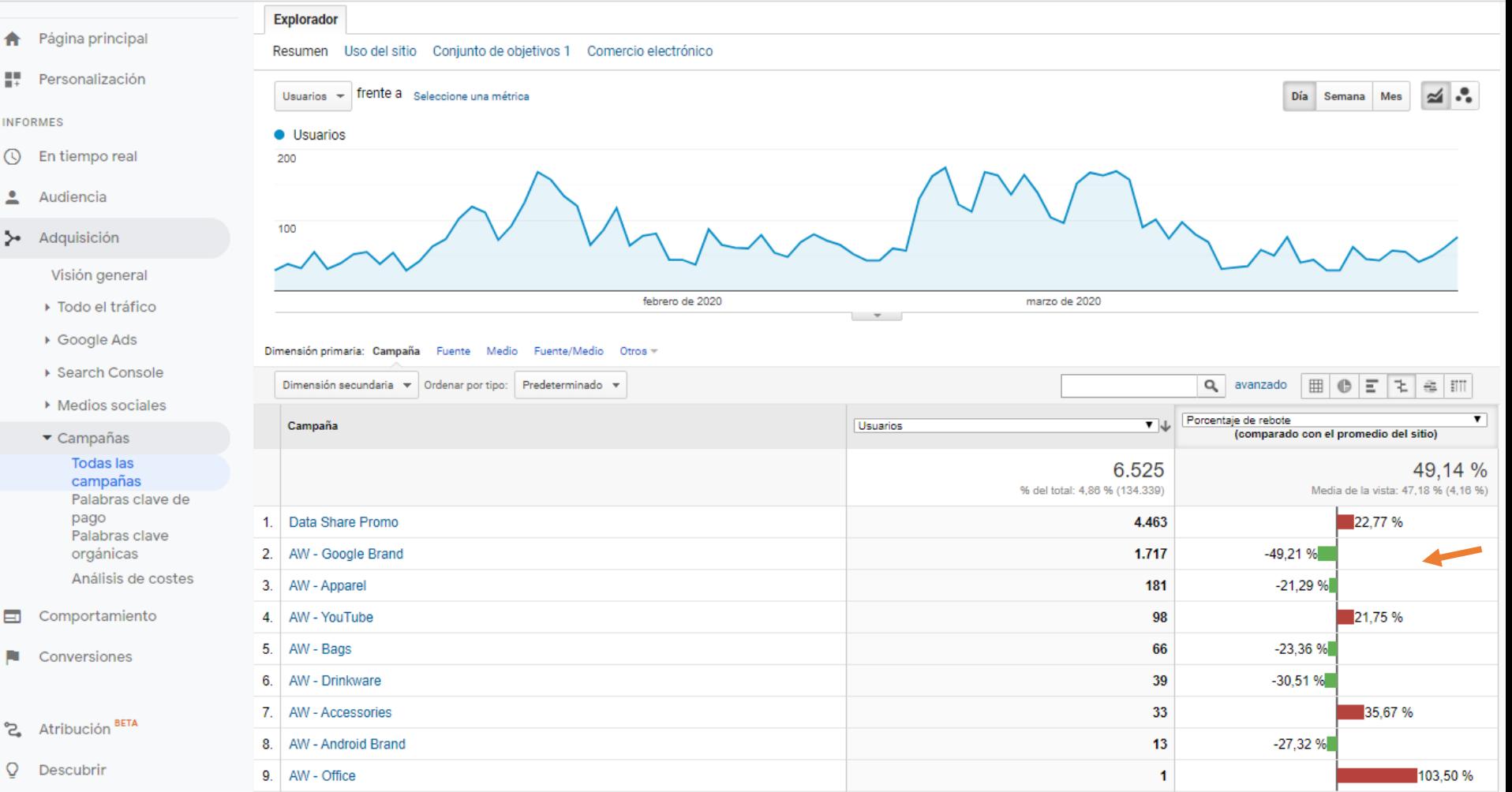

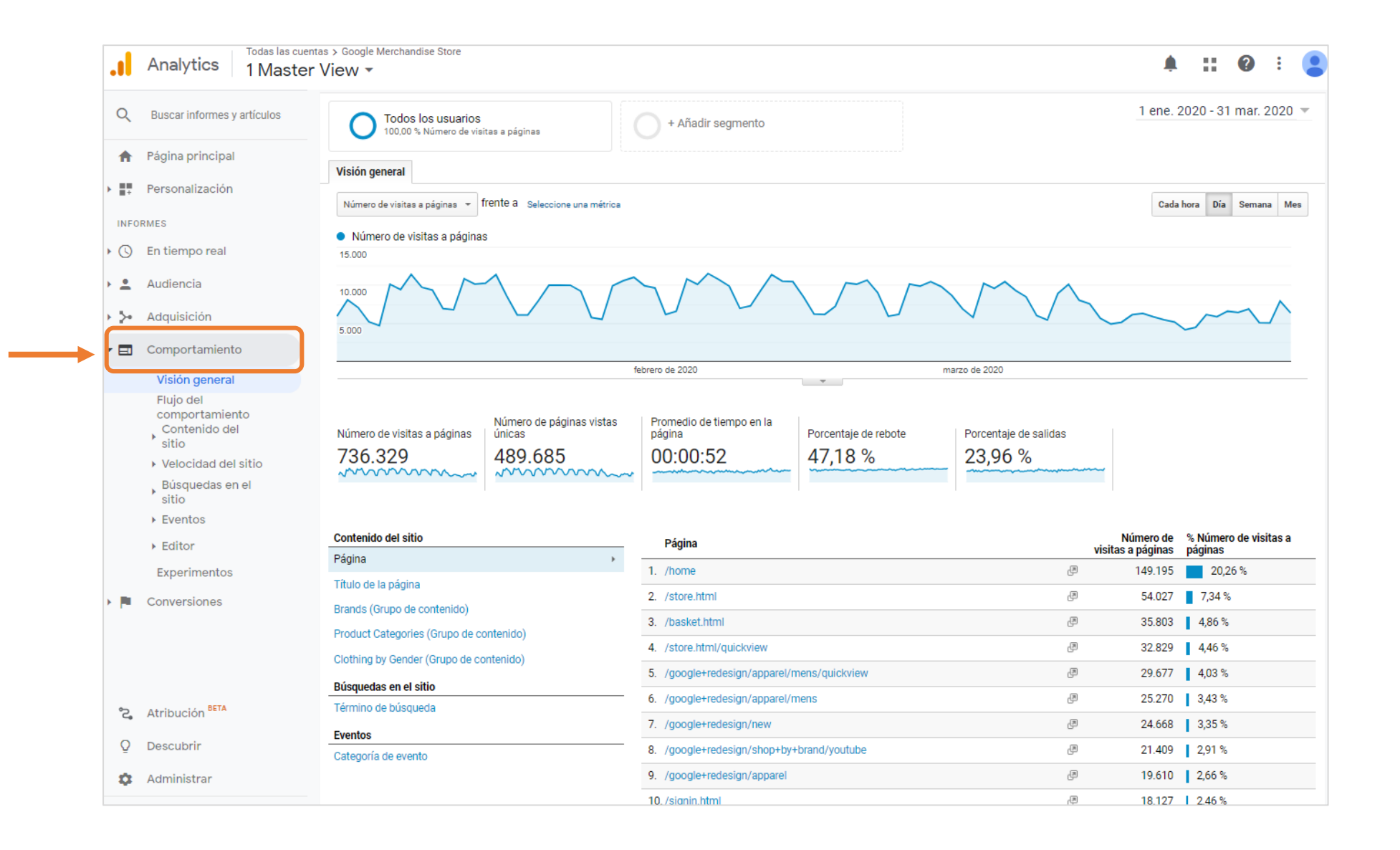

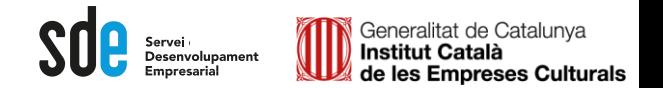

#### Alguns punts clau de COMPORTAMENT

Exemple a la *demo...*

### **Contingut del lloc:**

Mostra les pàgines que més visiten els nostres usuaris.

#### Exemple d'anàlisi:

Canvia la dimensió primària a "títol de la pàgina" podràs analitzar amb més claredat.

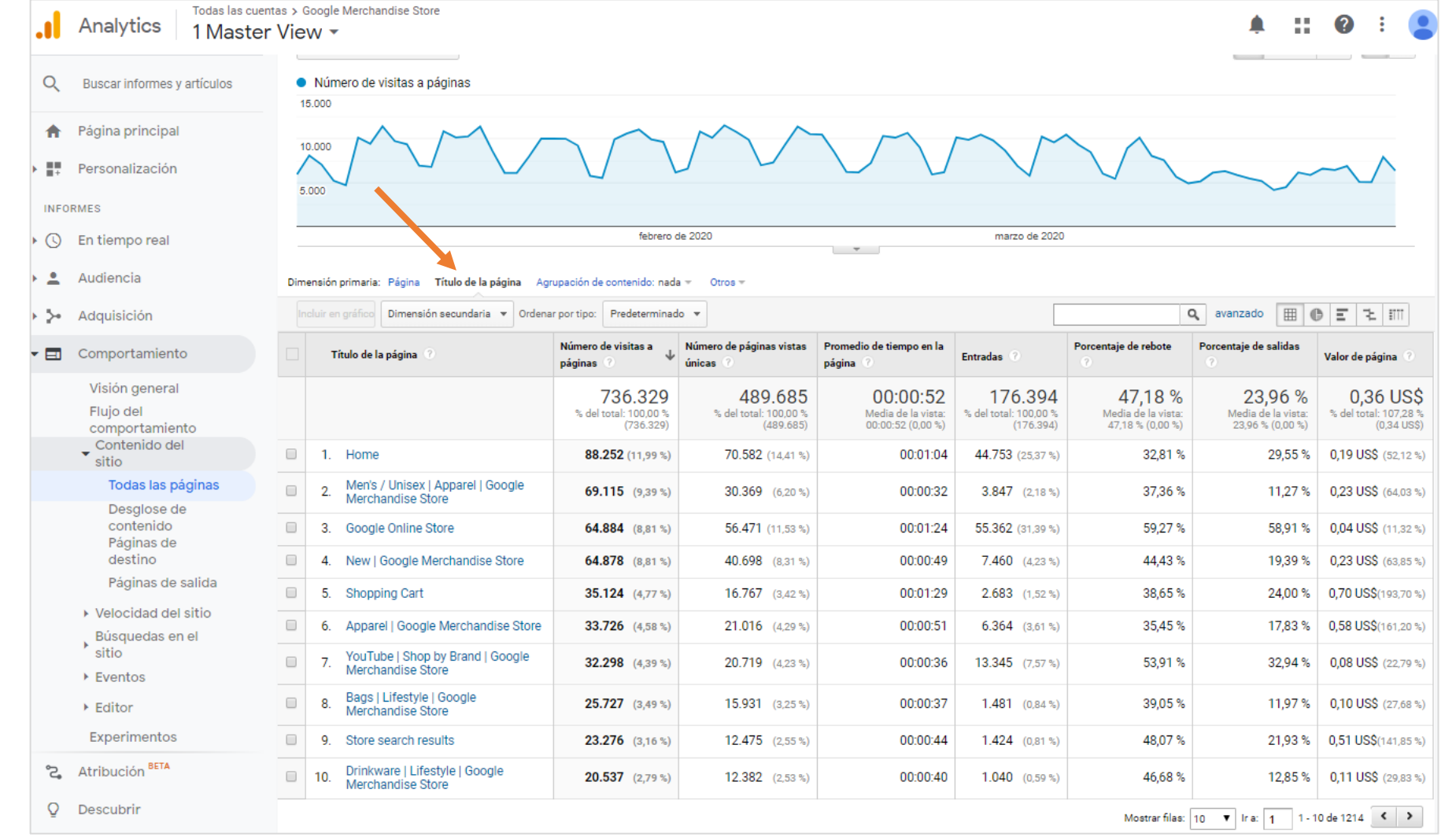

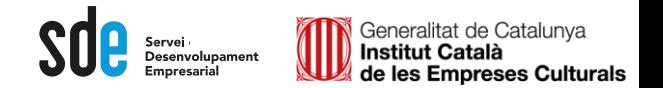

### Alguns punts clau de **COMPORTAMENT**

Exemple a la *demo...*

### **Desglossament contingut:**

Agrupa les pàgines per directoris de l'estructura del web.

#### Exemple d'anàlisi:

Si canvies la visualització a gràfic de percentatge, pots descobrir el rendiment d'una secció concreta del teu lloc web.

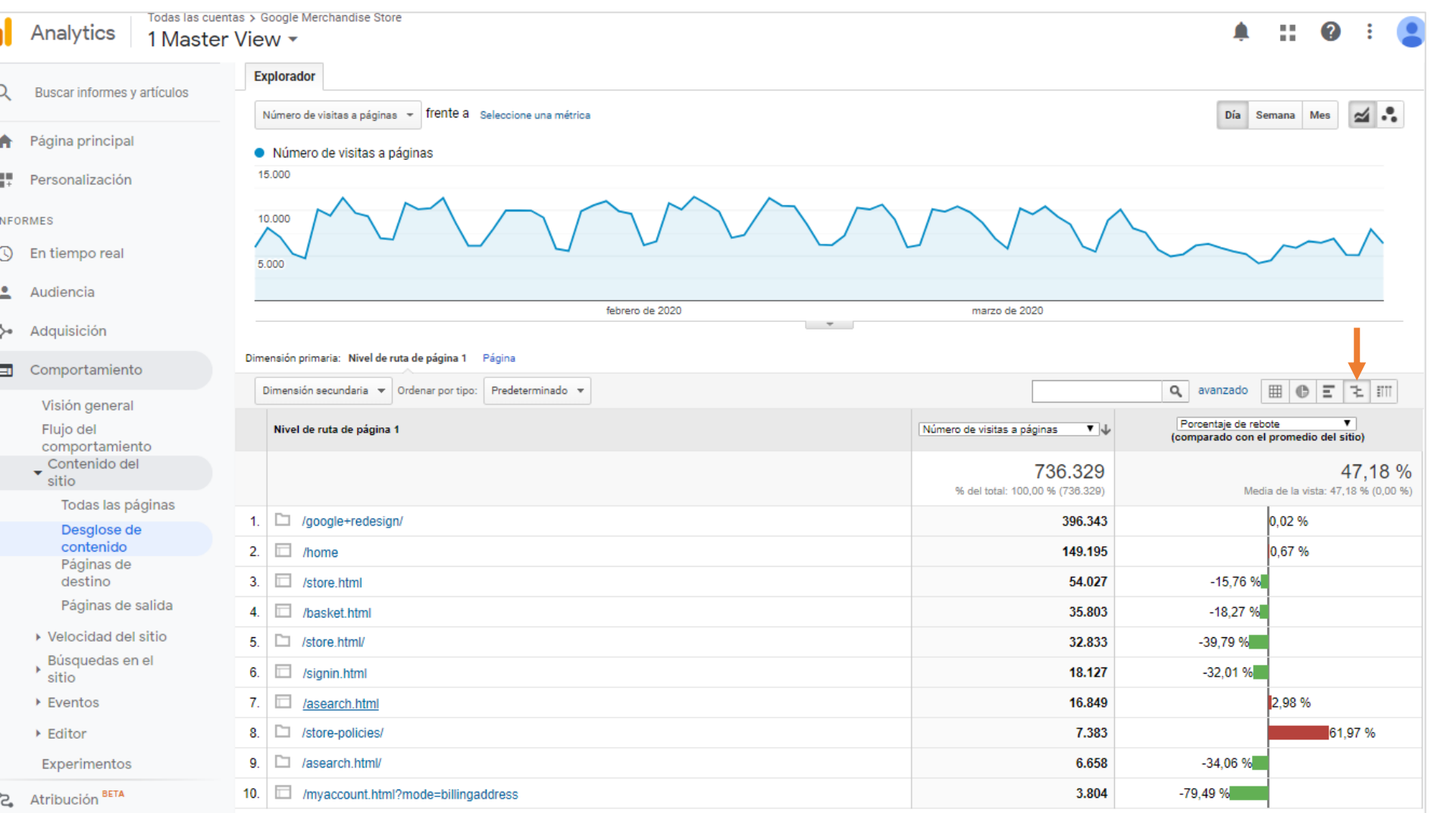

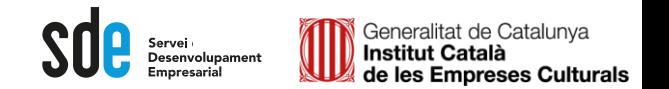

28

88.

#### Alguns punts clau de COMPORTAMENT

Exemple a la *demo...*

## **Pàgines de destinació/sortida:**

Mostra les principals pàgines on els usuaris aterren (destinació) o marxen (sortida).

#### Exemple d'anàlisi :

Destí : (la primera per sessió) Pots filtrar per % de rebot per descobrir les pàgines que el contingut no és atractiu o rellevant per a l'usuari.

#### Sortida:

Mostra les pàgines on els usuaris surten de la pàgina web . Intenta revisar i optimitzar aquelles que tenen un % de sortides més elevat .

Fes servir els filtres

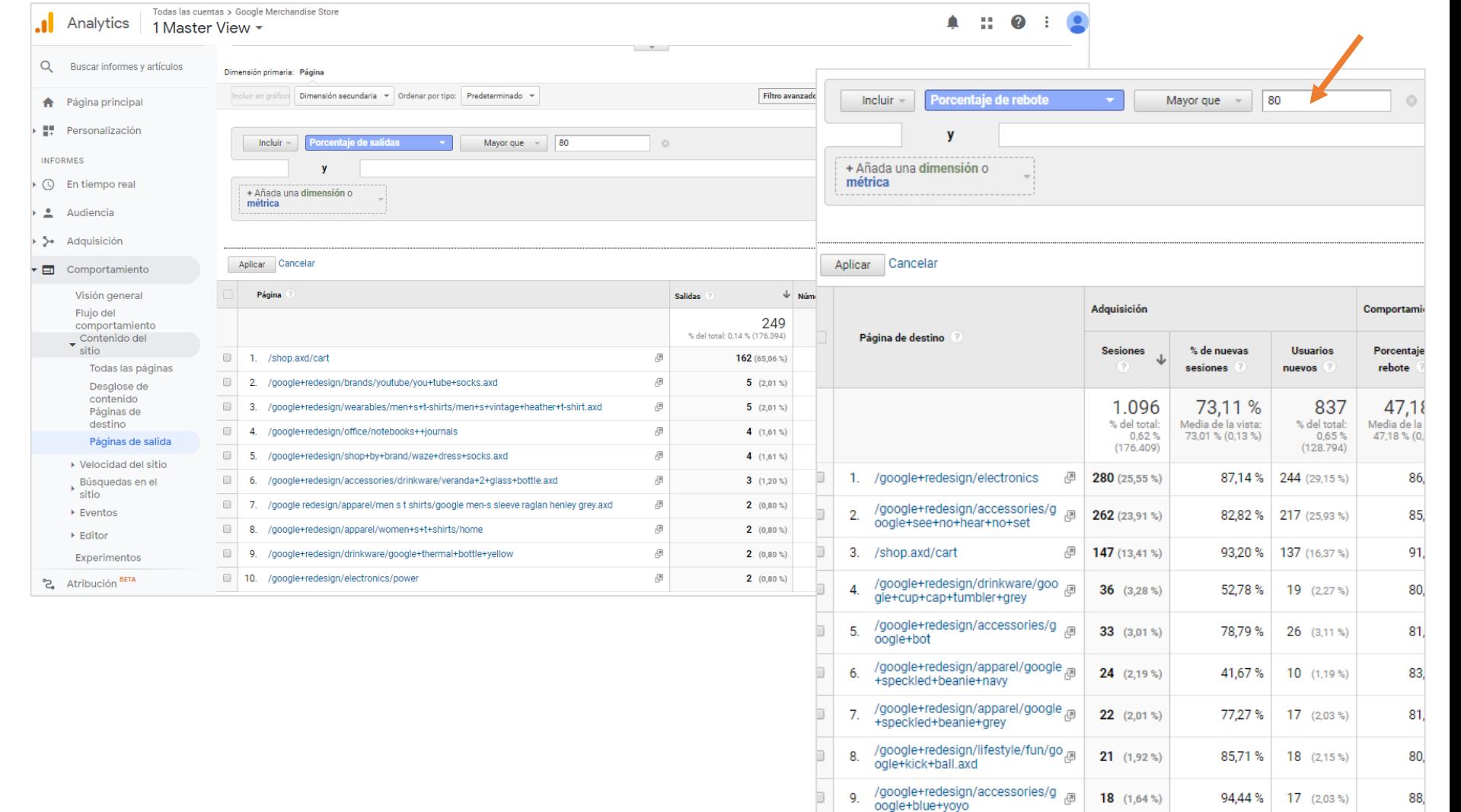

/google+redesign/office/google+

mural+sticky+note+pad

18  $(1.64\%)$ 

11,11%

 $2(0.24\%)$ 

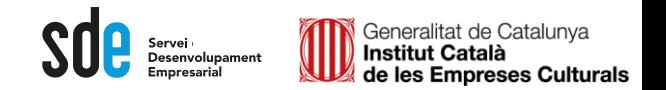

#### Alguns punts clau de COMPORTAMENT

Exemple a una web de cultura

#### **Esdeveniments:**

Mostra les interaccions etiquetades i controlades mitjançant programació addicional o Tag Manager.

Exemple d'anàlisi:

Si estan correctament etiquetats pots conèixer els Plays als vídeos, compartir, etc.

Aplica la dimensió secundaria *acción del evento*, per veure tots els detalls.

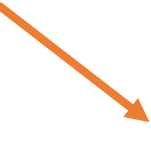

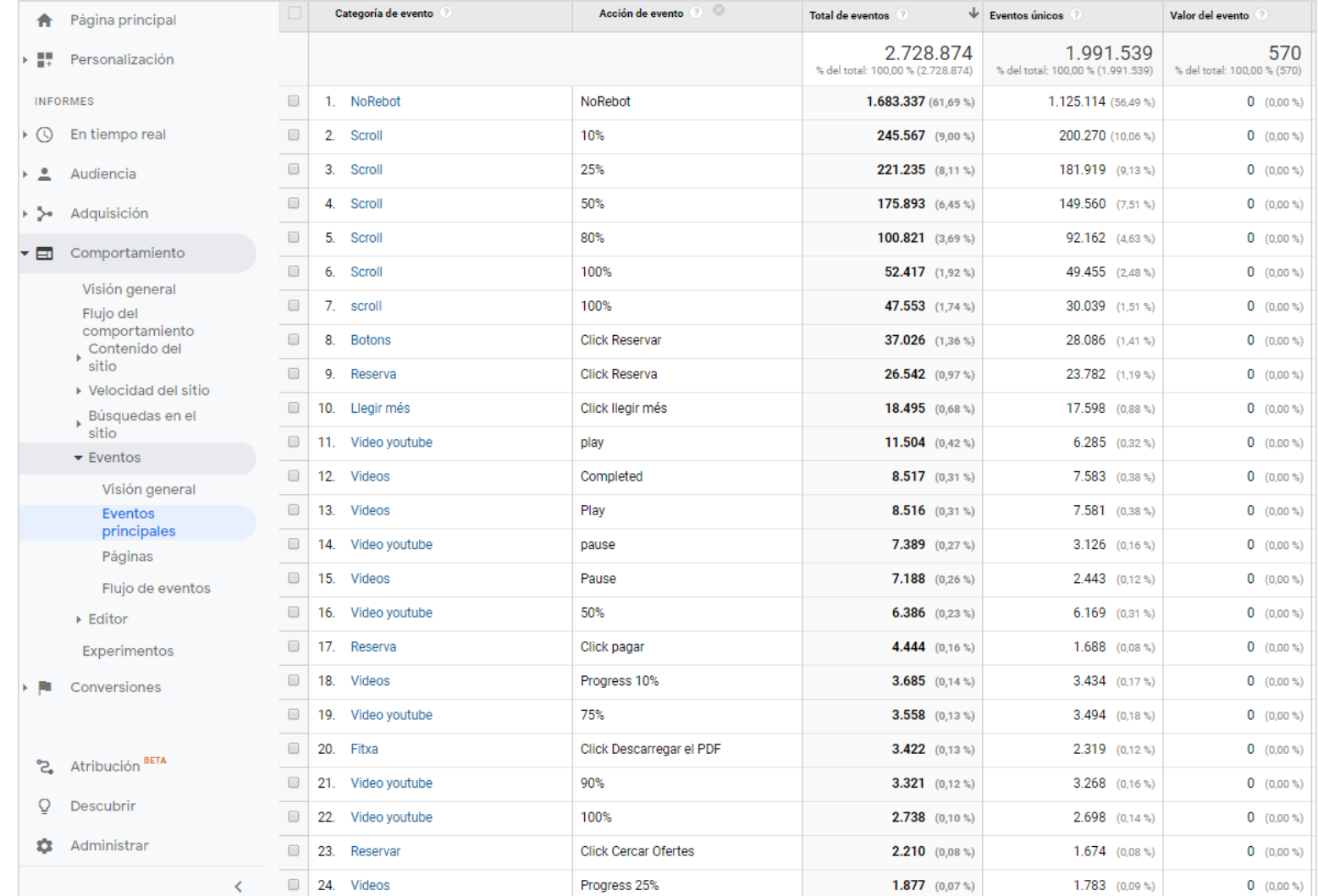

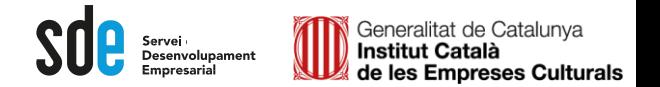

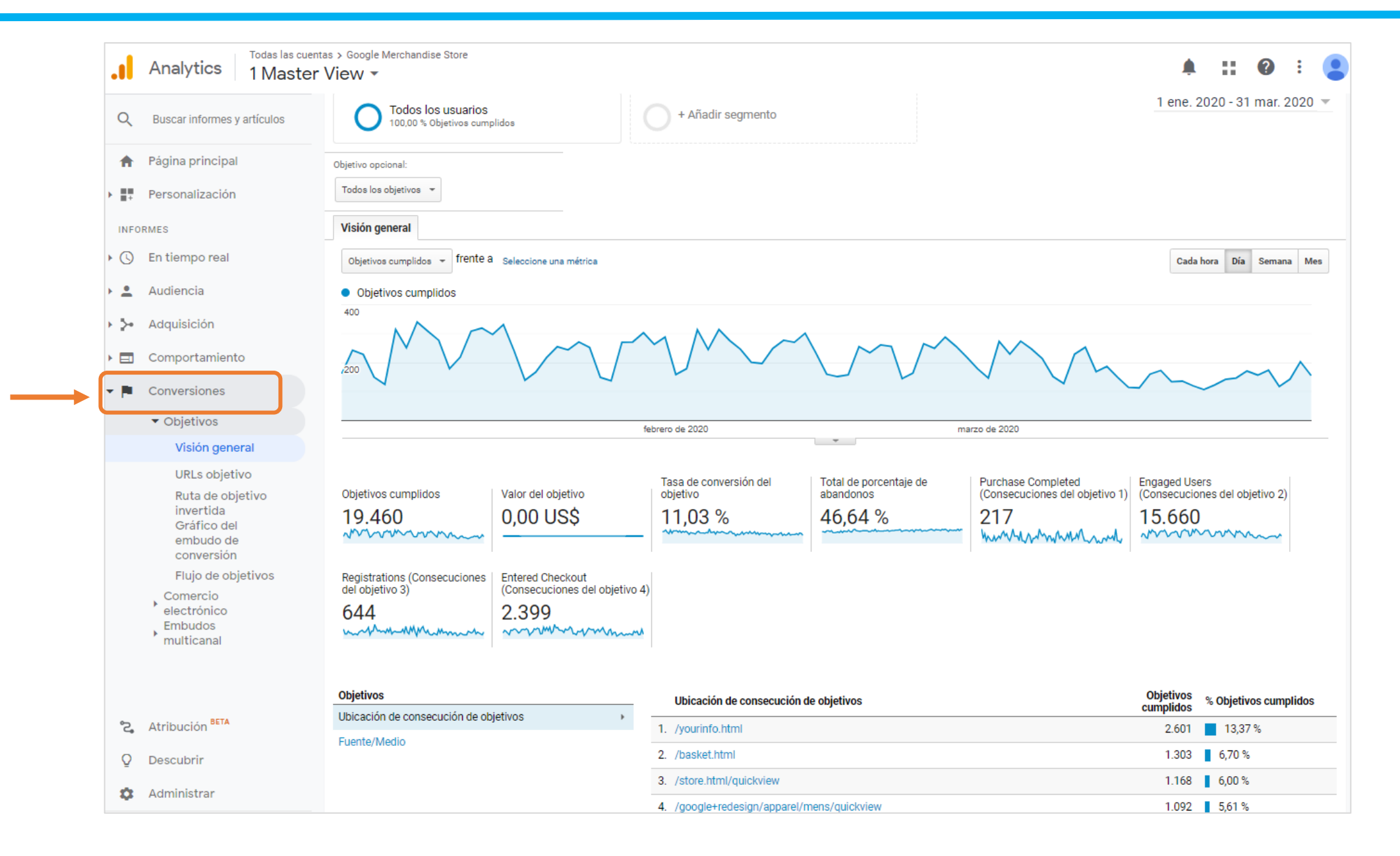

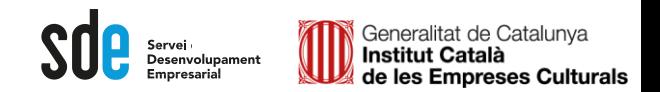

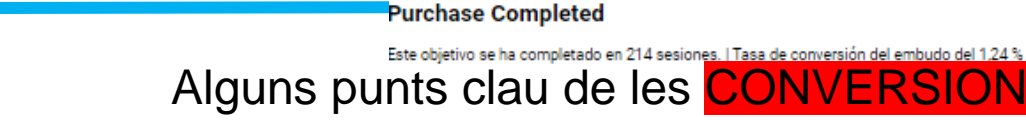

(entrance)

/store.htm

/store.html/quickview

/google+redesign/apparel/mens/quickview

/home

Exemple a la *demo...*

### **Objectius:**

Mostra els objectius configurats (administració)

#### Exemple d'anàlisi:

Analitzar el **gràfic d'embut** de conversions, per descobrir on marxen els usuaris en un procés concret, especialment el de compra.

També es poden investigar els embuts aplicant segments.

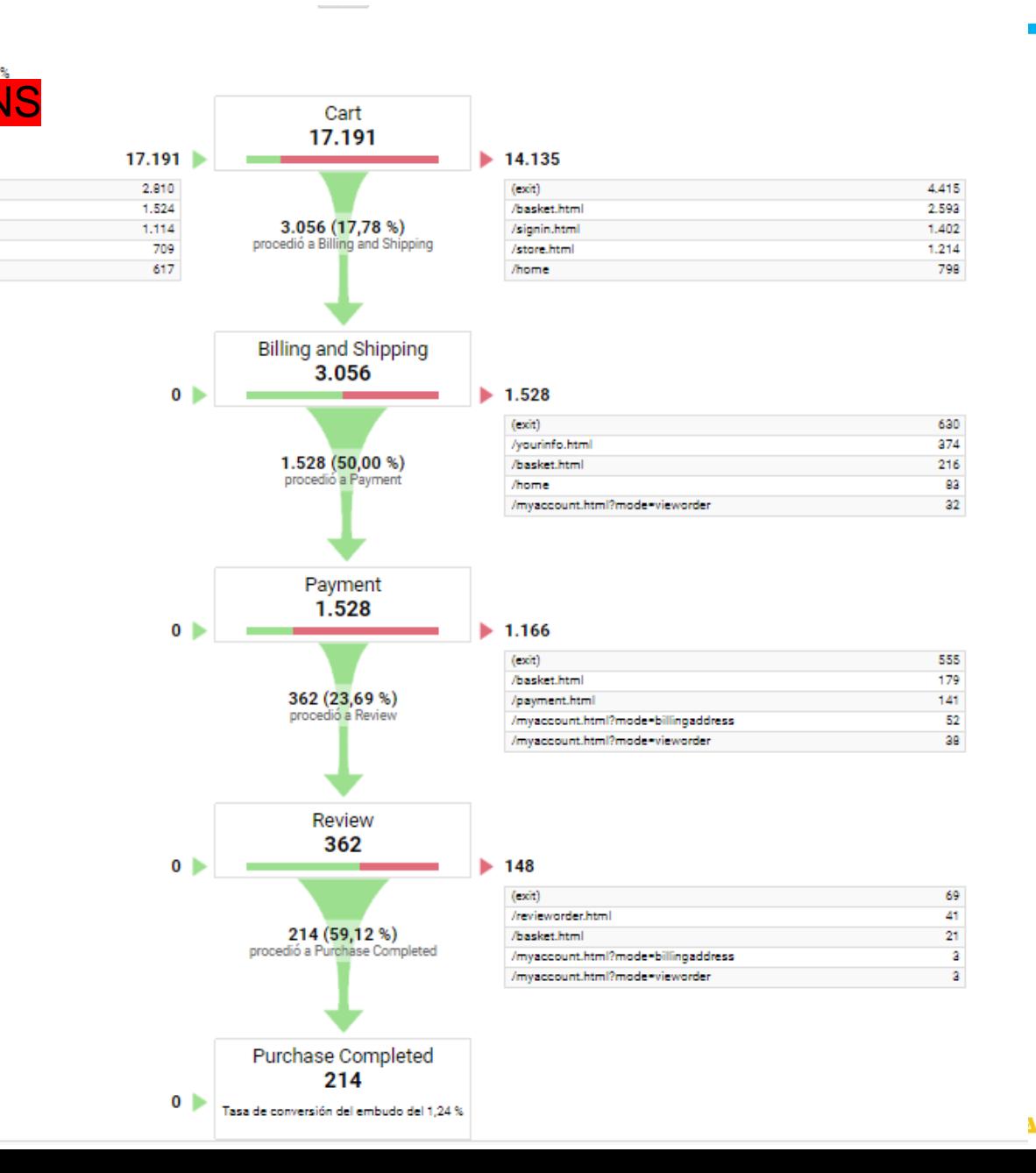

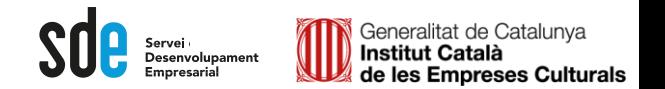

32

REEXPORTA

#### Alguns punts clau de les **CONVERSIONS**

Exemple a la *demo...*

### **Comerç Electrònic:**

Mostra les transaccions i ingressos si està configurat correctament.

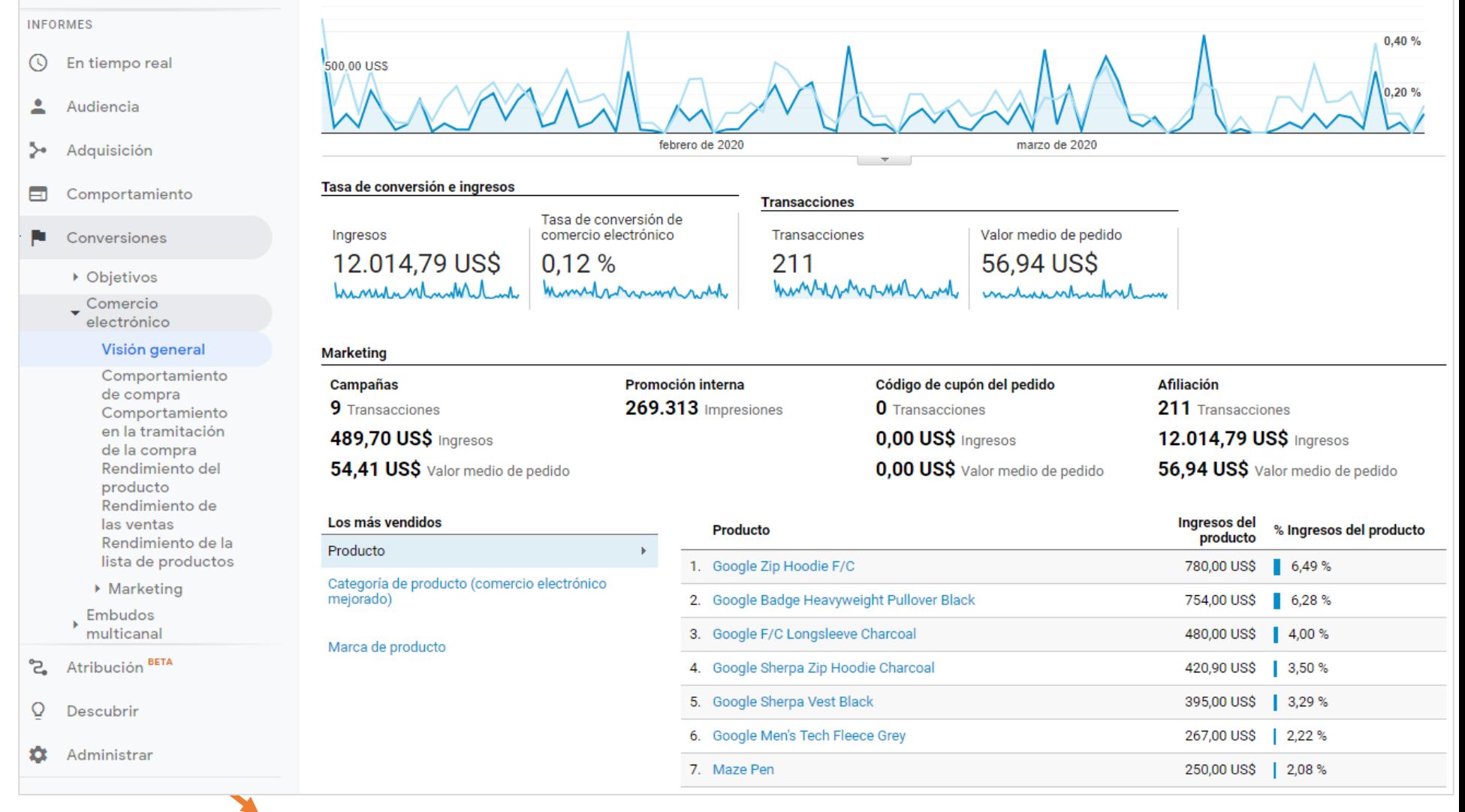

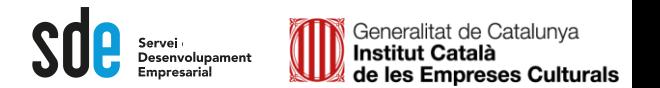

- ‒ **Definir objectius:** Què vols aconseguir amb el teu lloc Web?
- ‒ **Quantificar objectius**: Quines accions tenen un valor directe o indirecte?
- ‒ **Exemples d'objectius** de lloc Web: Compra de productes
	-
	- Descàrrega de programari
	- Registre nou client
	- Consecució d'un contacte
	- Subscripció al butlletí
	- Play a un Video
	- Temps al lloc web
	- Pàgines visitades

 $\bullet$  ....

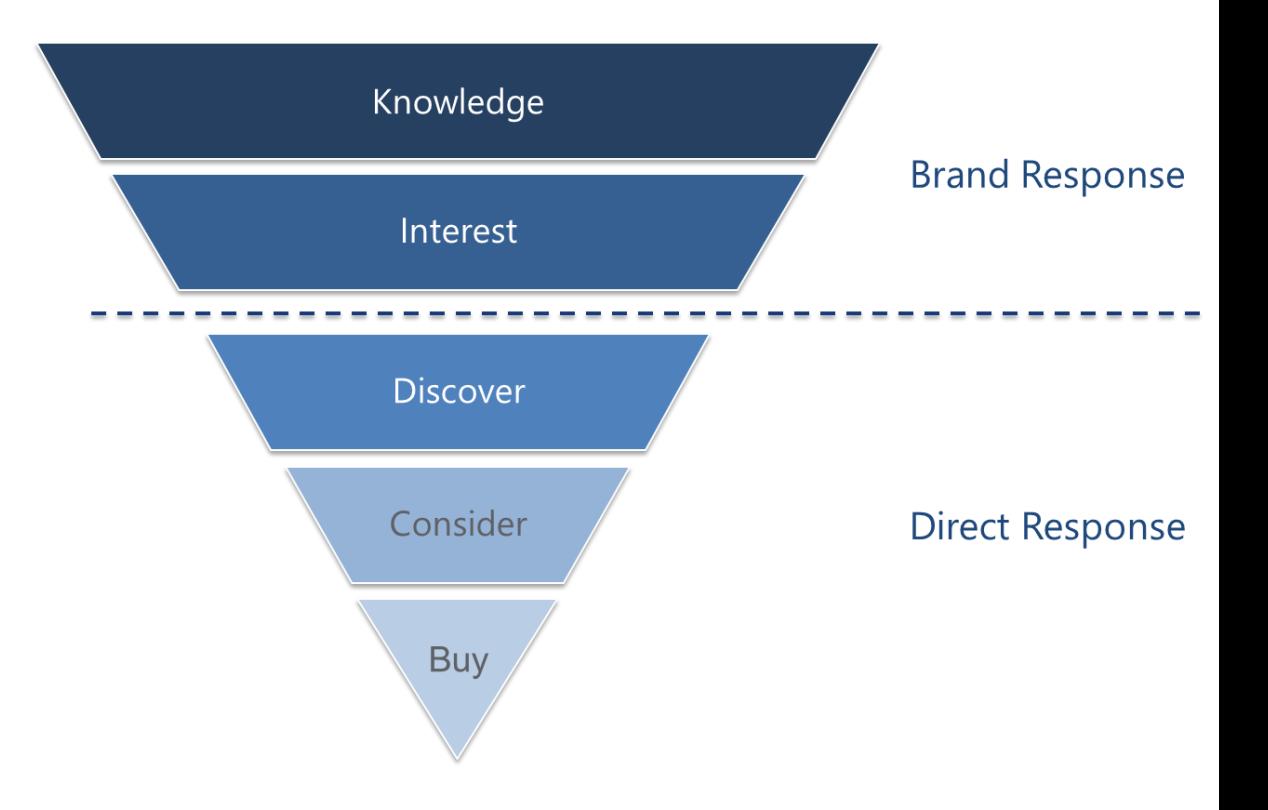

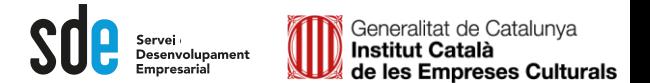

There are four different objectives you can choose for a Goal. When a visitor performs the action you chose, a conversion is triggered and recorded in your Goal Reports. You can select the type you want to track from a list when you set up Goals in your account:

- URL Destination: A specific location, like a web page (or virtual page) or an app screen, has loaded. For example, a Thank you for registering! web page or app screen may be a destination for an ecommerce lead generation campaign. This Goal works well combined with *Funnels* (see below).
- Visit Duration: Visits that lasts a specific amount of time or longer. You could use this Goal to determine how many visitors stay longer than two minutes on a shopping page or screen.
- Page/Visit (for web) Screens/Visit (for apps): A visitor views a specific number of pages or screens in a visit. Use this type of goal when you want to track the visitors that view a minimum of 3 pages, for example.
- Event: A visitor triggers an action you've defined as an Event, like a social recommendation or an ad click. In order to set this kind of goal, you must first set up Event Tracking.

# Definició d'objectius

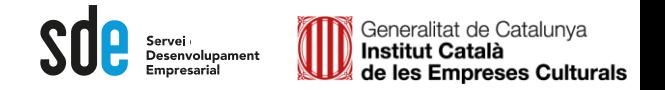

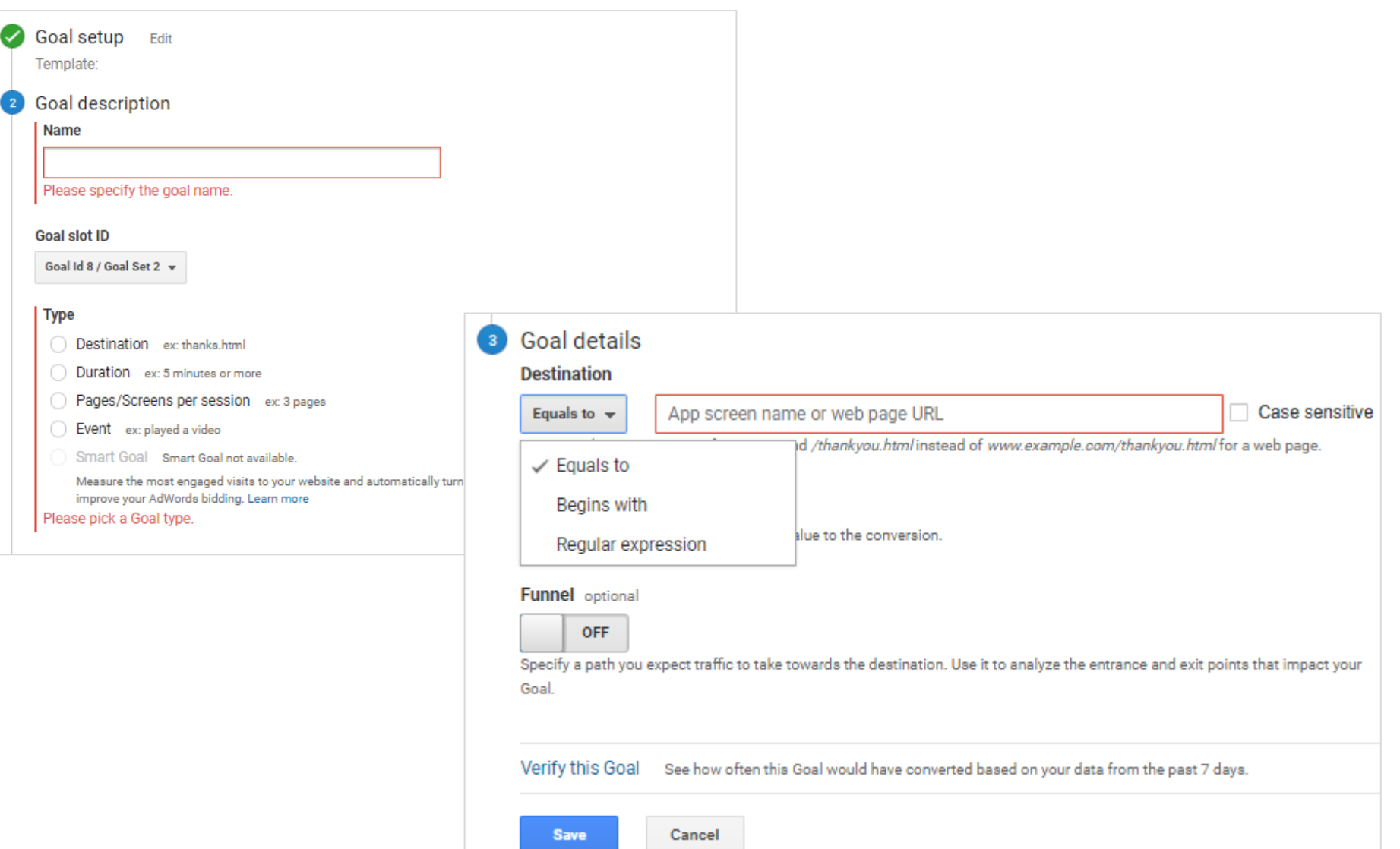

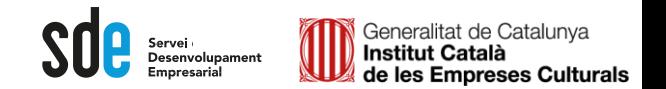

### Configuració d'objectius URL de destí - + comú

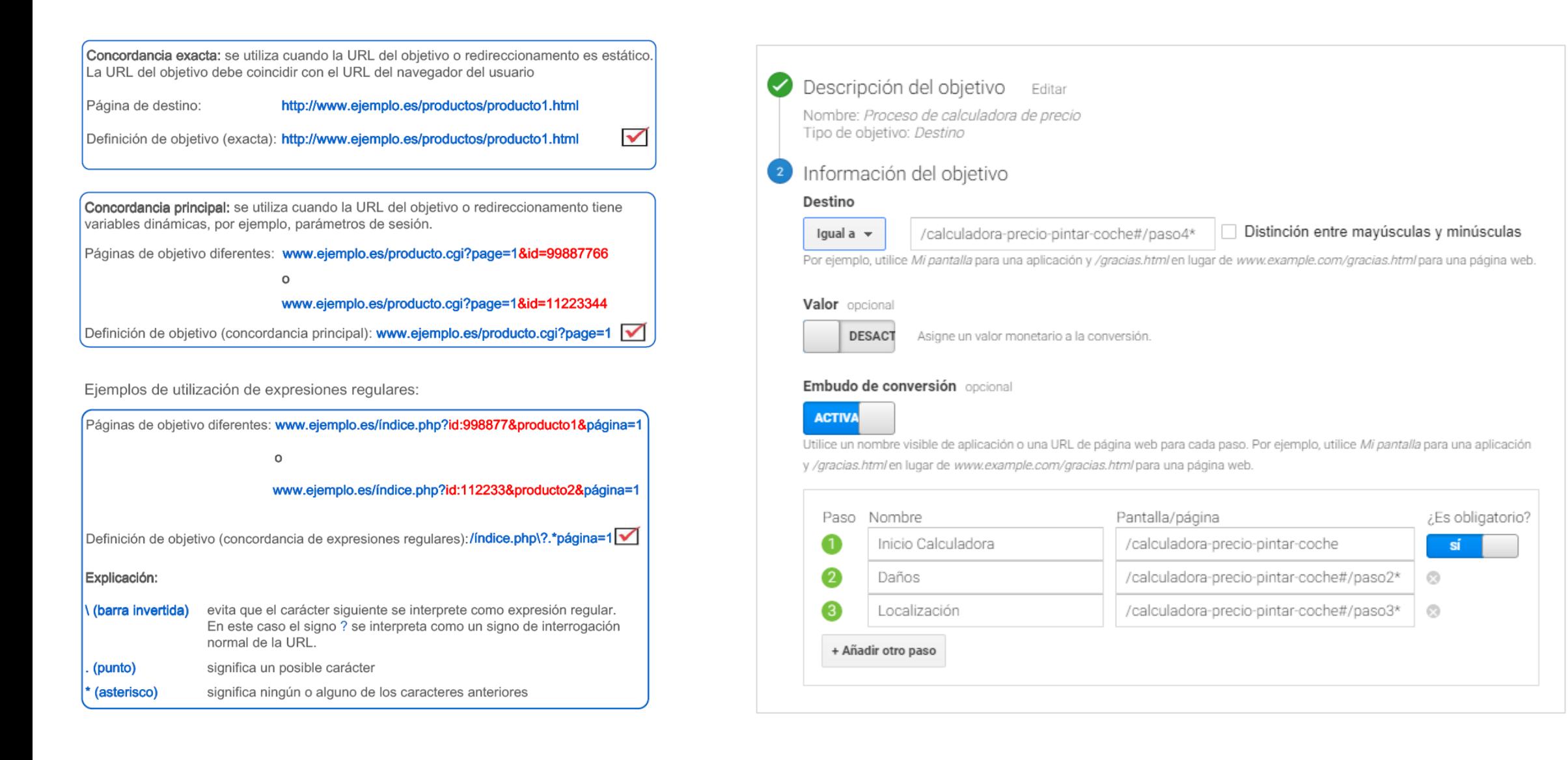

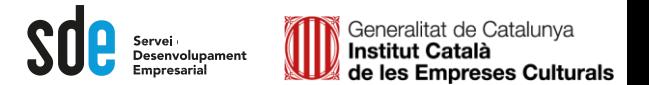

Segments del sistema

És l'eina que ens permet **segmentar o comparar** dades, per analitzar-les per separat, fer proves, i poder disposar resultats més precisos.

**NO alteren les dades originals,** sempre podem tornar a la segmentació anterior.

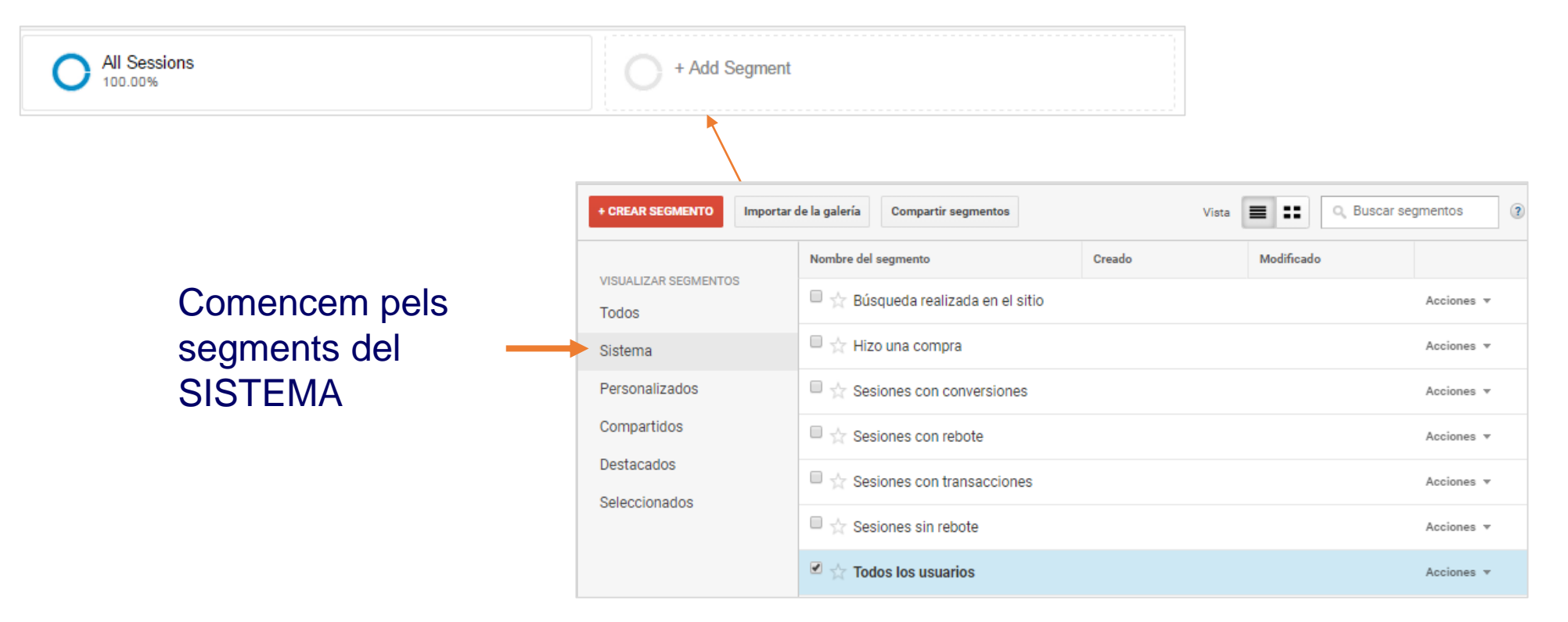

# Configuració de segments del SISTEMA

Generalitat de Catalunya<br>**Institut Català**  $\mathbf{S}$   $\mathbf{P}$  servei  $\mathbf{P}$  Desenvolupament de les Empreses Culturals

#### **Comparació de segments**

Configuració

#### Exemple d'anàlisi:

- 1. Obrir segments
- 2. Seleccionar diferents segments dels sistema com les fonts de tràfic

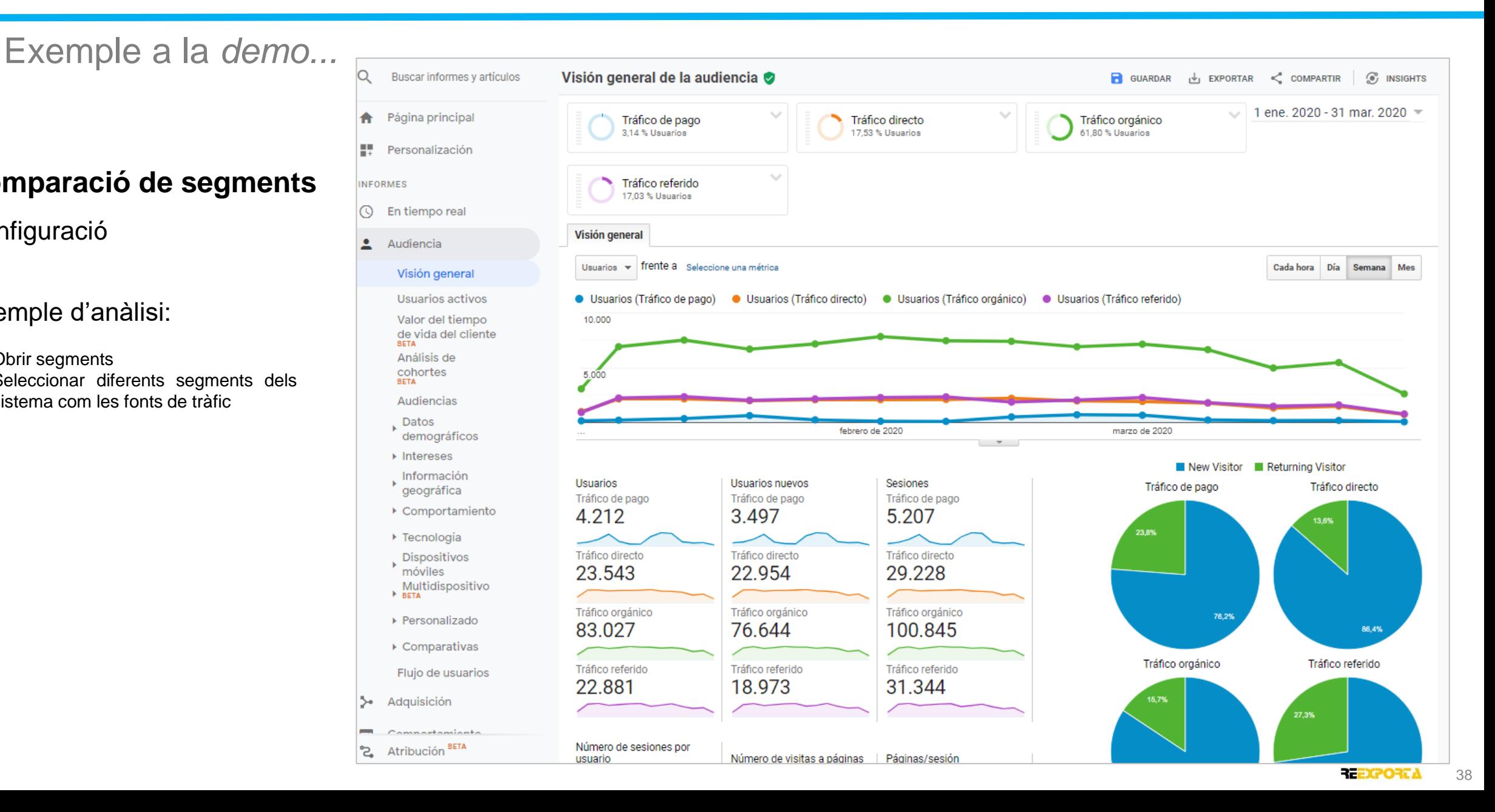

# Configuració de segments del SISTEMA

Visitantes que no realizan conversi.

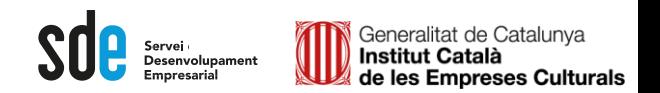

Ingresos

619,05 US\$ (40,88 %) 619,05 US\$ (40,88 %) 0,00 US\$ (0,00 %)

> 54,75 US\$ (3,62 %) 54,75 US\$ (3,62 %)  $0.00$  US\$  $(0.00\%$

> > $\downarrow$

 $2<sup>1</sup>$ 

**Usuarios** 

3.585 (62.89 %)

 $2.115(37,11%$ 

143,00 US\$ (9,44 %)

143,00 US\$ (9,44 %)

0,00 US\$ (0,00 %)

# Exemple a la demo...

### **Comparació de segments**

#### Exemple d'anàlisi:

1. Obrir segments

**Todos los usuarios** 

Visitantes que no realizan conversiones

00,00 % Usuarios

89,64 % Usuarios

- 2. Seleccionar dels segments del sistema; *todos los usuarios, visitantes con conversiones, visitantes sin conversiones.*
- 3. Seleccionar: Audiència -> dades demogràfiques -> edat
- 4. Podem analitzar el % de comparació per cada franja d'edat.
- 5. També podem analitzar la variació home/dona.

10,14 % Usuarios

 $\ddot{\phantom{1}}$ 

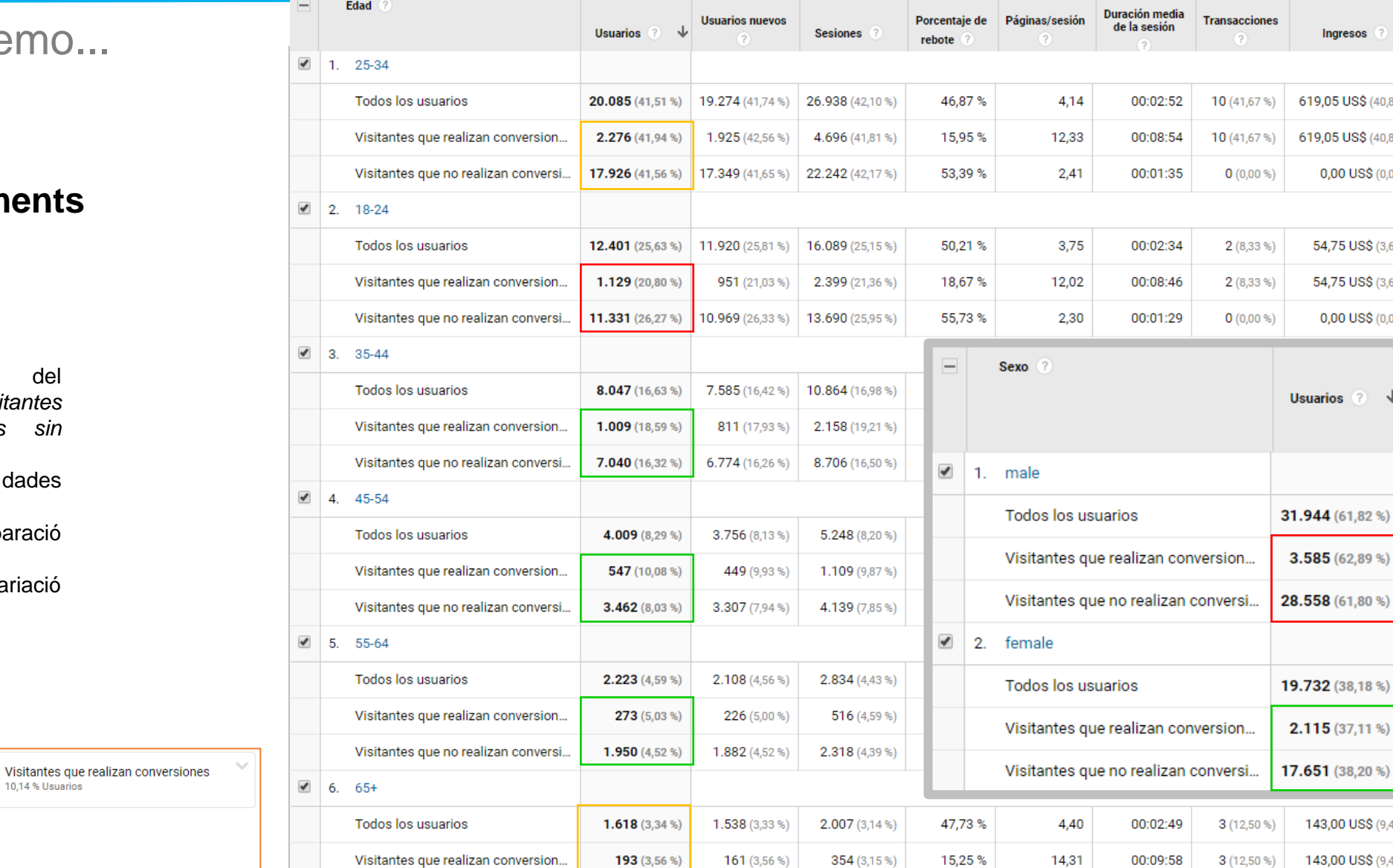

 $1.425(3,30%$ 

 $1.377(3,31%$ 

 $1.653(3,13%)$ 

54,69%

2,27

00:01:17

 $0(0,00%$ 

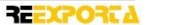

# Configuració de segments PERSONALITZATS

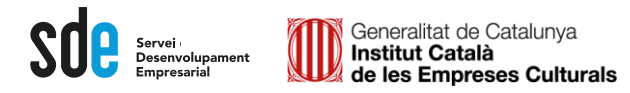

# Exemple a la *demo...*

Fecha

### **Anàlisi d'un segment**

Configuració.

- 1. A visió general de l'audiència, obrir segments i botó "crear segment"
- 2. A les dades demogràfiques->ubicació seleccionar dimensió país i escriure el país en qüestió (en anglès).
- 3. També es poden afegir més segmentacions combinades, per exemple, usuaris amb ingressos.
- 4. Posar-li un nom al segment i guardar.

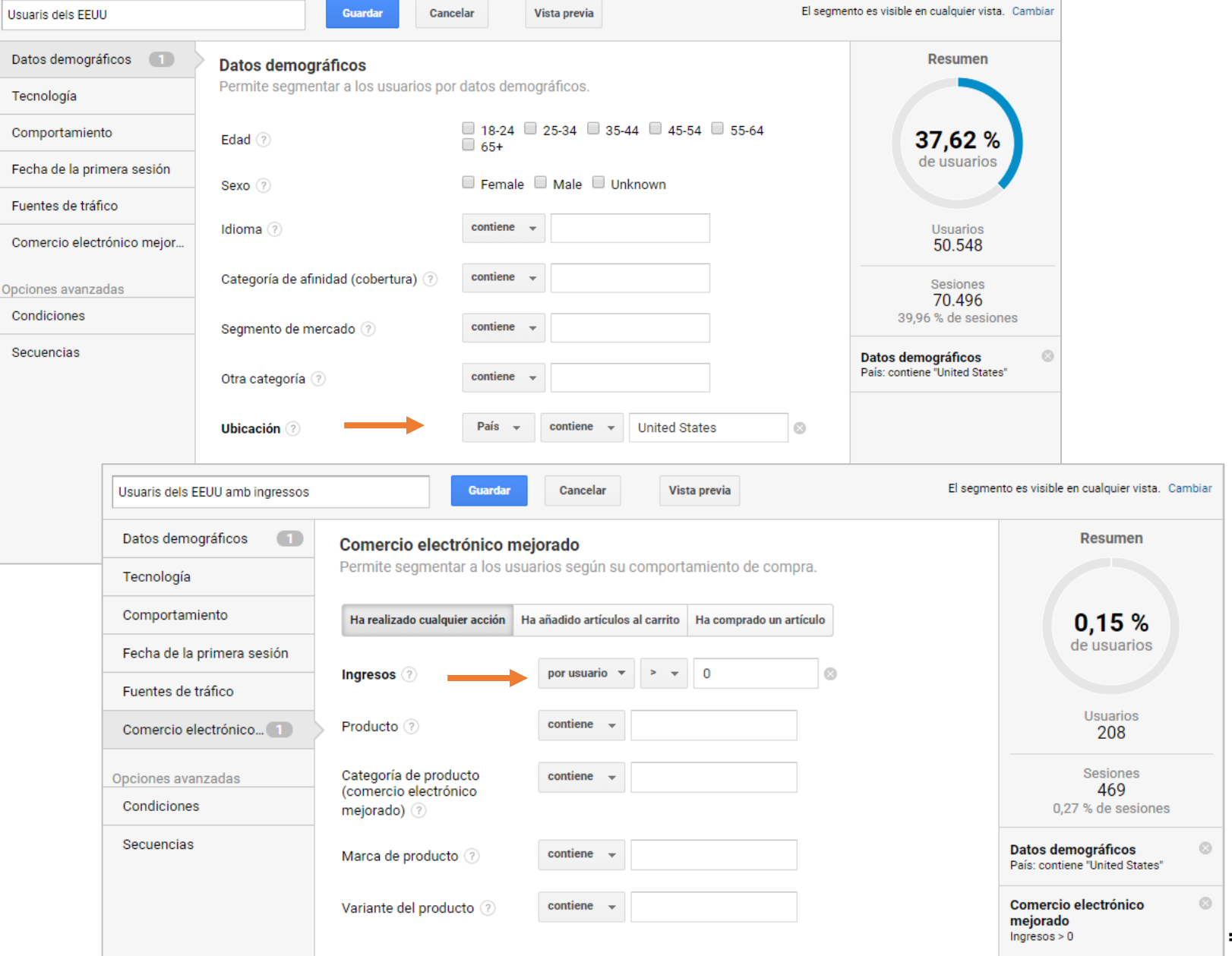

REEXPORTA 40

# Configuració de segments PERSONALITZATS

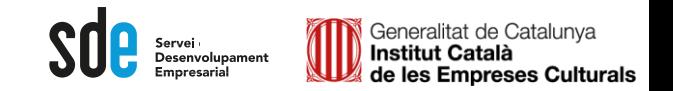

# Exemple a la *demo...*

# **Anàlisi d'un segment**

#### Exemple d'anàlisi:

- 1. A visió general de l'audiència, obrir segments i botó "crear segment"
- 2. A les dades demogràfiques->ubicació seleccionar dimensió país i escriure el país en qüestió (en anglès).
- 3. També es poden afegir més segmentacions combinades, per exemple, usuaris amb ingressos.
- 4. Posar-li un nom al segment i guardar.

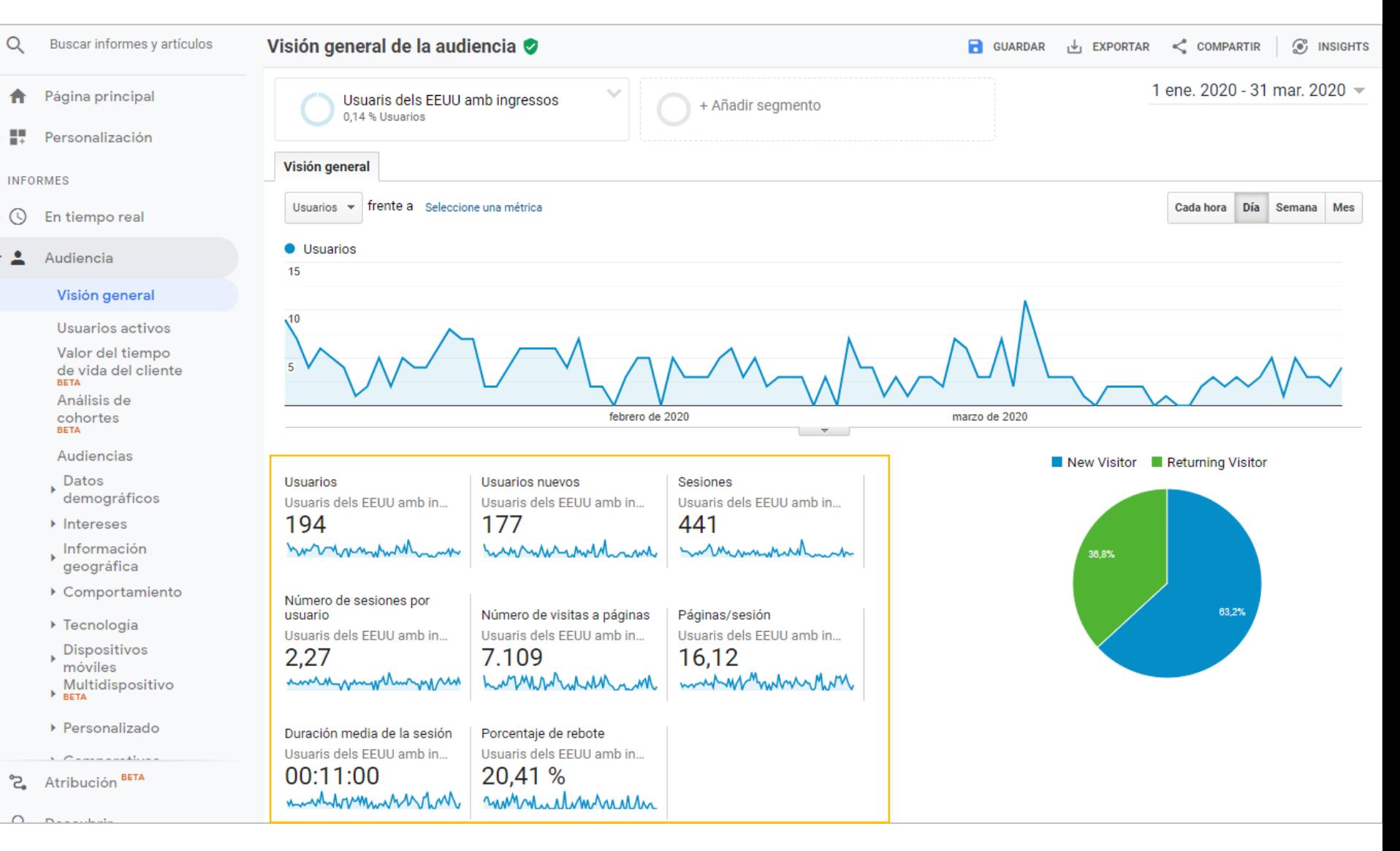

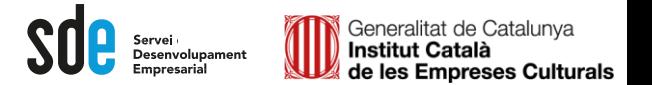

#### Segments avançats

#### També podem fer segments a mida avançats, tenint clar les mètriques i les dimensions que volem analitzar.

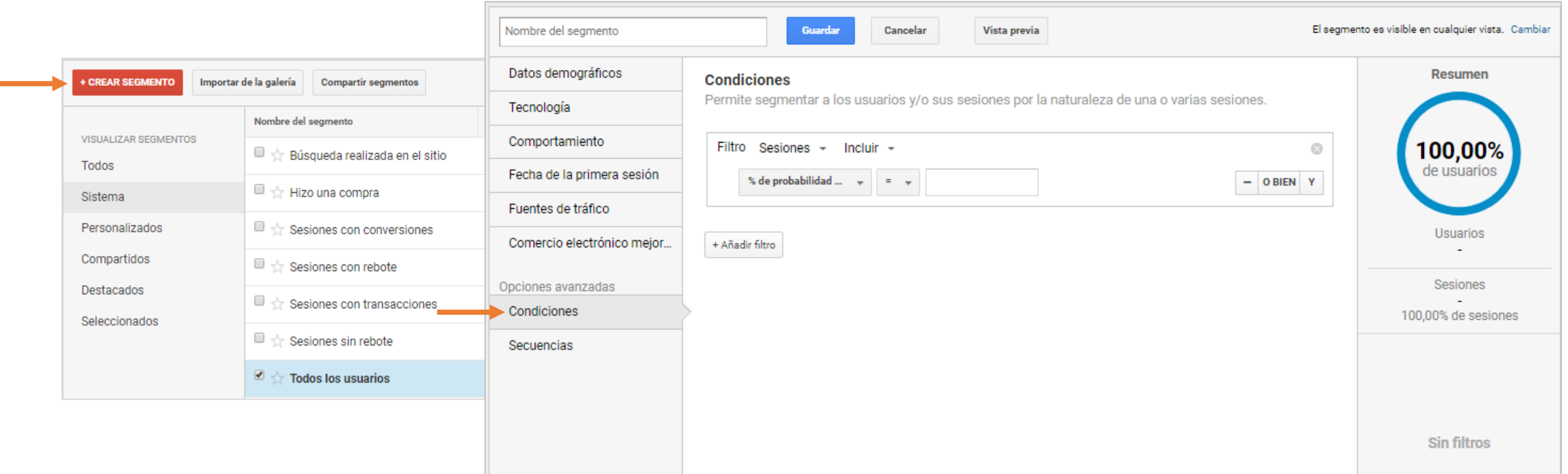

# Configuració de segments AVANÇATS

# **Anàlisi segment INFORMES**  $\bullet$ Audiencia Exemple d'anàlisi:

- 1. Crear un segment avançat
- 2. Seleccionar la dimensió "pàgina"-> *contiene* "Drinkware"
- 3. Posar-li un nom al segment i guardar.

El resultat és l'anàlisi de les principals mètriques dels usuaris que han visitat les planes dels productes "Drinkware".

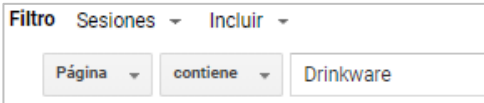

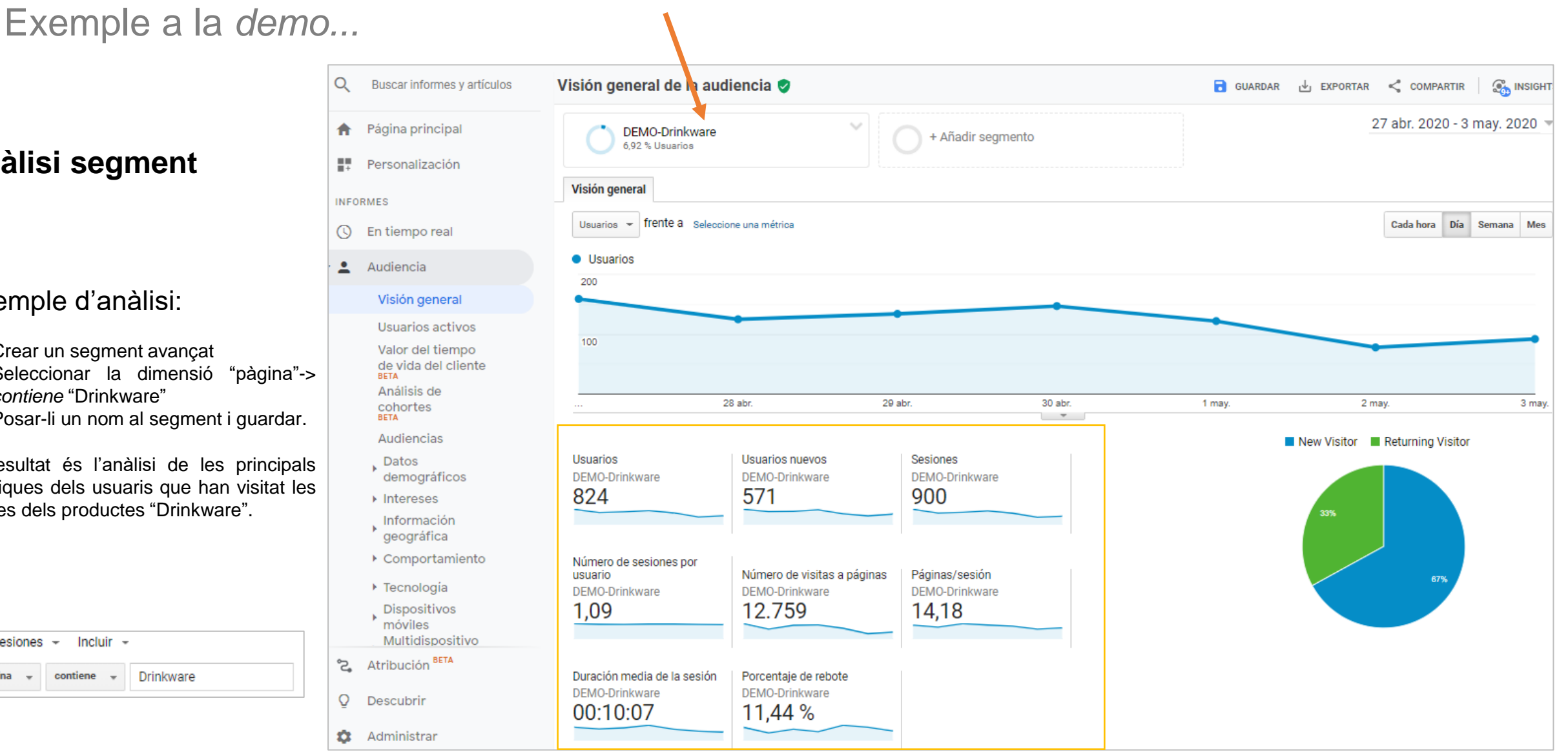

Generalitat de Catalunya<br>Institut Català

de les Empreses Culturals

SO Servei<br>Desenvolupament

# Configuració de segments AVANÇATS

 $\triangleright$   $\circledcirc$  En

ද At  $Q = De$ 

0  $A<sub>0</sub>$ 

 $-2$ 

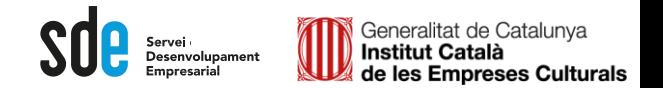

### **Anàlisi segment amb REGEX**

Descobrir el comportament dels usuaris dels Països Nòrdics per categories d'afinitat.

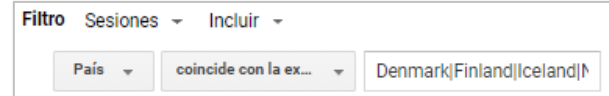

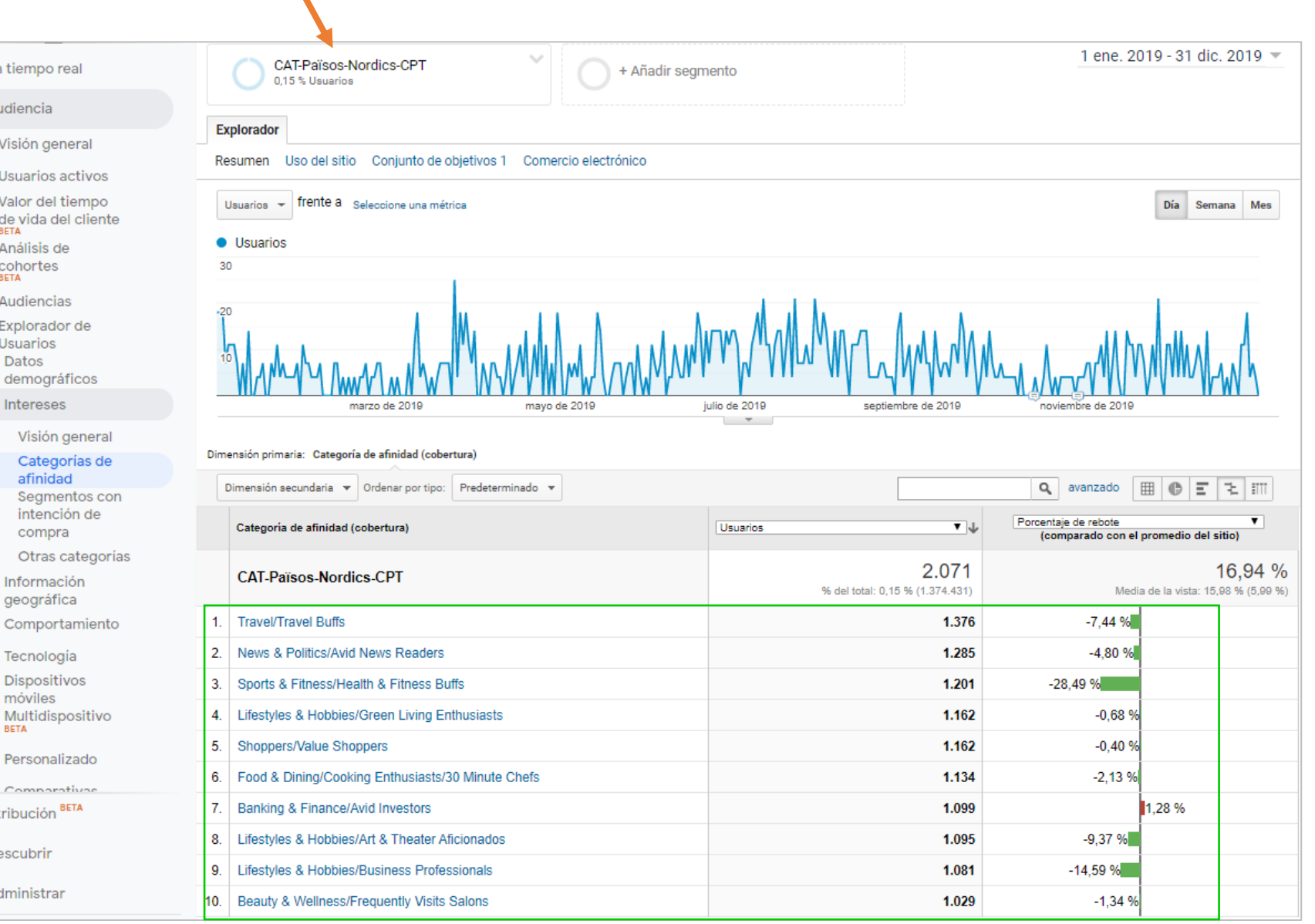

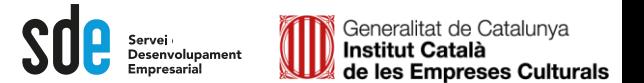

#### Què es un esdeveniment?

#### Serveix per controlar esdeveniments asíncrons, és a dir que s'executen en un mateix moment. exemples:

#### Flash, descargas, etc.

#### Visión general

- ¿Cómo realizo el seguimiento de los eventos de Flash?
- ¿Qué debo hacer para realizar un seguimiento de los archivos (como PDF, AVI o WMV) que se descargan en mi sitio web?
- ¿Cómo se realiza el seguimiento de los clics en los enlaces salientes de forma manual?
- ¿Cómo realizo el seguimiento de los eventos de JavaScript?
- ¿Cómo puedo realizar el seguimiento de las salidas a través de anuncios de banner?

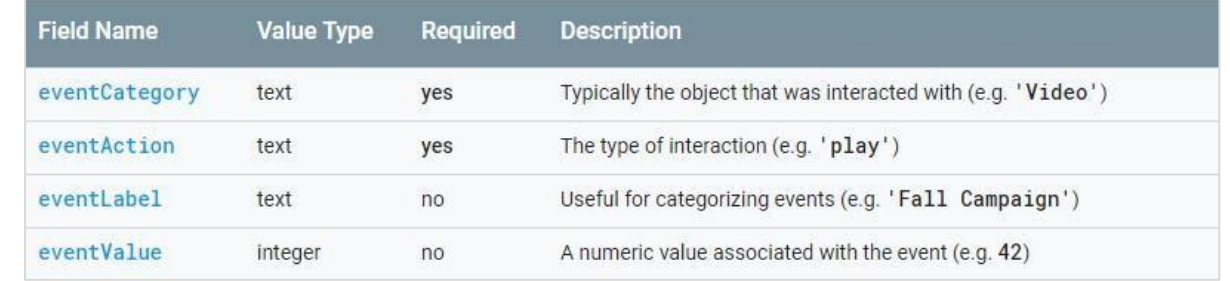

#### **https://support.google.com/analytics/answer/1033068?hl=es**

# **Complements**

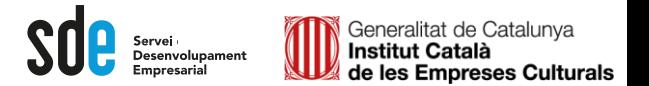

### Què son les UTM's

Serveix per controlar unitàriament les campanyes que podem fer a diferents mitjans, fins i tot el butlletí o newsletter...

#### URL builder

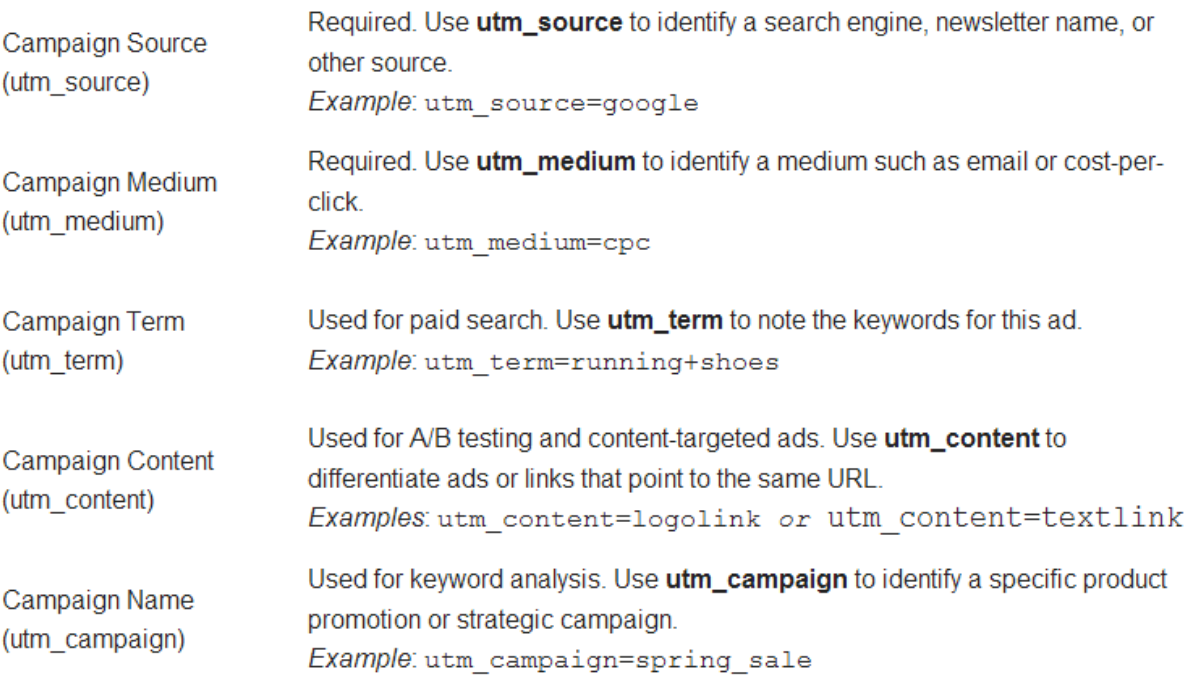

**https://ga-dev-tools.appspot.com/campaign-url-builder/**

# **Complements**

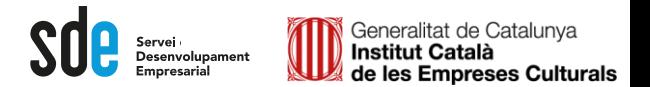

### Expressions regulars (Regex)

Analytics admet expressions per crear definicions més flexibles per a elements com ara filtres de visualització, objectius, segments, públics, grups de contingut i agrupacions de canals. Metacaràcters de les Regex:

#### **Comodins**

**Grups** 

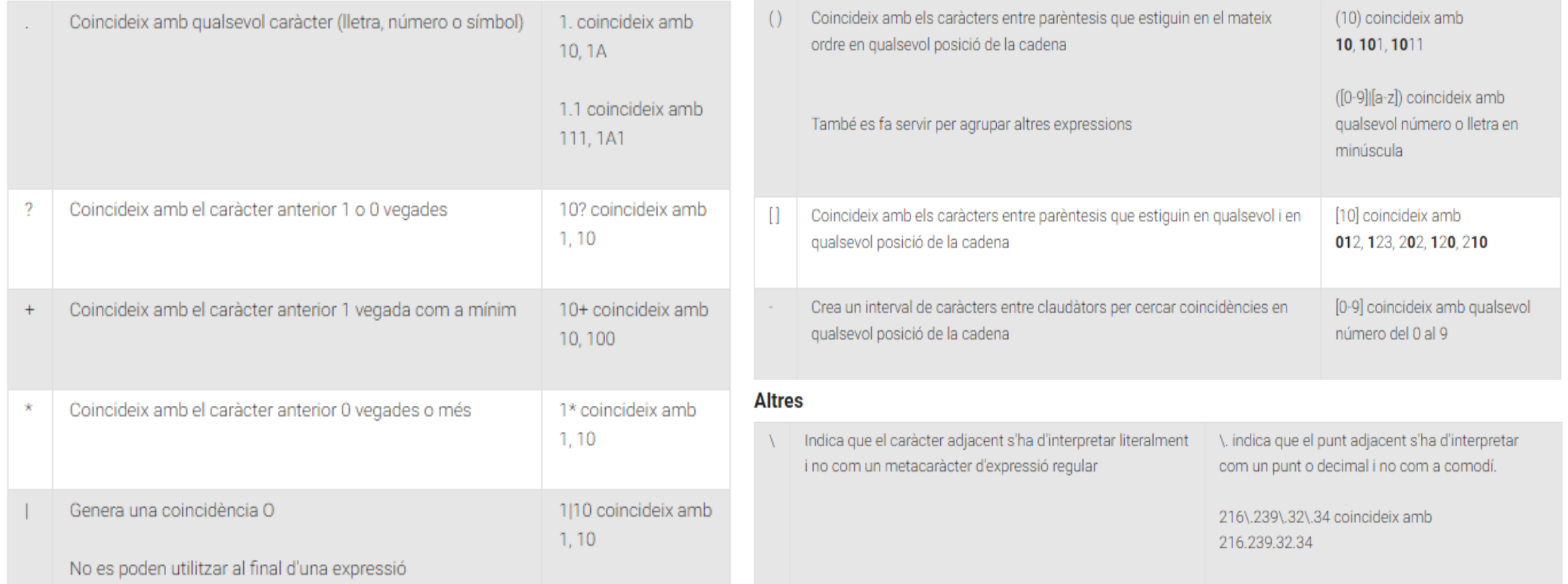

#### **https://support.google.com/analytics/answer/1034324?hl=es**

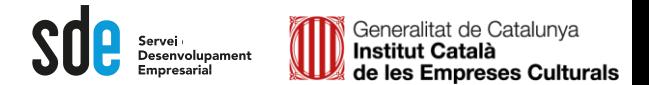

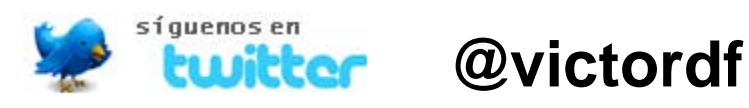

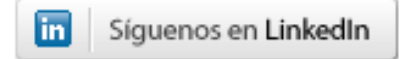

**http://www.linkedin.com/company/reexporta**

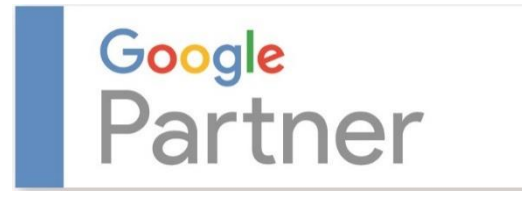

**Víctor de Francisco** Director de REEXPORTA. Think About Export,s.l. **vdf@reexporta.com**

BARCELONA – ALICANTE 902 104 184